#### **COMPREHENSIVE SERVICES**

We offer competitive repair and calibration services, as well as easily accessible documentation and free downloadable resources.

#### SELL YOUR SURPLUS

We buy new, used, decommissioned, and surplus parts from every NI series. We work out the best solution to suit your individual needs. We Sell For Cash We Get Credit We Receive a Trade-In Deal

**OBSOLETE NI HARDWARE IN STOCK & READY TO SHIP** 

We stock New, New Surplus, Refurbished, and Reconditioned NI Hardware.

APEX WAVES

**Bridging the gap** between the manufacturer and your legacy test system.

1-800-915-6216
 www.apexwaves.com
 sales@apexwaves.com

 $\bigtriangledown$ 

All trademarks, brands, and brand names are the property of their respective owners.

Request a Quote CLICK HERE PXI-6608

# CALIBRATION PROCEDURE NI 4070/4072 61/2-Digit FlexDMM<sup>™</sup>

This document contains step-by-step instructions for writing an external calibration procedure for the National Instruments PXI/PCI-4070 and NI PXI-4072 digital multimeters (DMMs). Each of these National Instruments DMMs is a  $6\frac{1}{2}$ -digit FlexDMM and 1.8 MS/s isolated digitizer. For more information on calibration, visit ni.com/calibration.

# Contents

| Conventions                     | 2    |
|---------------------------------|------|
| Software Requirements           | 2    |
| Documentation Requirements      | .3   |
| Calibration Function Reference  | .3   |
| Password                        | .3   |
| Calibration Interval            | .3   |
| Test Equipment                  | 4    |
| Test Conditions                 | 5    |
| Calibration Procedures          |      |
| Initial Setup                   | 6    |
| Verification Procedures         |      |
| Adjustment Procedures           | . 39 |
| Verification Limits             | 58   |
| DC Voltage                      | 58   |
| AC Voltage                      | 59   |
| 4-Wire Resistance               | 60   |
| 2-Wire Resistance               | 61   |
| DC Current                      | 61   |
| AC Current                      | 62   |
| Frequency                       | 62   |
| Capacitance and Inductance      |      |
| Appendix A: Calibration Options |      |
| Where to Go for Support         |      |
|                                 |      |

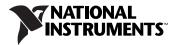

# Conventions

|           | The following conventions are used in this document:                                                                                                    |
|-----------|----------------------------------------------------------------------------------------------------|
| »         | The » symbol leads you through nested menu items and dialog box options to a final action. The sequence <b>Options</b> » <b>Settings</b> » <b>General</b> directs you to pull down the <b>Options</b> menu, select the <b>Settings</b> item, and select <b>General</b> from the last dialog box.                                                  |
|           | This icon denotes a note, which alerts you to important information.                                                                                                    |
|           | This icon denotes a caution, which advises you of precautions to take to avoid injury, data loss, or a system crash. When this symbol is marked on a product, refer to the <i>Read Me First: Safety and Electromagnetic Compatibility</i> document included with the device for information about precautions to take.                            |
| bold      | Bold text denotes items that you must select or click in the software, such<br>as menu items and dialog box options. Bold text also denotes parameter<br>names.                                                                                                    |
| italic    | Italic text denotes variables, emphasis, a cross-reference, hardware labels, or an introduction to a key concept. Italic text also denotes text that is a placeholder for a word or value that you must supply.                                                                                                    |
| monospace | Text in this font denotes text or characters that you should enter from the keyboard, sections of code, programming examples, and syntax examples. This font is also used for the proper names of disk drives, paths, directories, programs, subprograms, subroutines, device names, functions, operations, variables, filenames, and extensions. |

## **Software Requirements**

NI-DMM supports a number of programming languages including LabVIEW, LabWindows<sup>™</sup>/CVI<sup>™</sup>, Microsoft Visual C++, and Microsoft Visual Basic. When you install NI-DMM, you need to install support for only the language you intend to use to write your calibration utility.

D

Note You must use NI-DMM version 3.0.2 or later with this calibration procedure.

The procedures in this document are described using C function calls. You also can program in LabVIEW using the VIs that correspond to the C function calls.

# **Documentation Requirements**

In addition to this calibration document, you may find the following references helpful in writing your calibration utility. All of these documents are installed on your computer when you install NI-DMM. To locate them, select **Start»All Programs»National Instruments» NI-DMM\*Documentation**.

- NI Digital Multimeters Help
- NI Digital Multimeters Getting Started Guide

NI recommends referring to the following document online at ni.com/manuals to ensure that you are using the latest NI 4070/4072 specifications:

• NI 4070/4072 Specifications

You may need the following documents, which are available at ni.com/manuals, to perform the frequency verification procedure:

- TB-2715 Terminal Block Installation Guide
- Note to Users: About Your 6608 Device

#### **Calibration Function Reference**

For detailed information about the NI-DMM calibration functions used in this procedure, refer to the *LabVIEW reference* or the *C/CVI/VB reference* sections of the *NI Digital Multimeters Help*, located at **Start**» **All Programs**»**National Instruments**»**NI-DMM**»**Documentation**.

## Password

The default calibration password in NI-DMM is "NI".

# **Calibration Interval**

The accuracy requirements of your measurement application determine how often you should calibrate the NI 4070/4072. NI recommends performing a complete calibration at least once every two years. NI does not guarantee the absolute accuracy of the NI 4070/4072 beyond this two-year calibration interval. You can shorten the calibration interval based on the demands of your application. Refer to *Appendix A: Calibration Options* for more information. Table 1 lists the equipment required for calibrating your device. If you do not have the recommended instruments, use these specifications to select a substitute calibration standard.

| Required Equipment                                                                                                    | Recommended Models                                                                                                    |
|----------------------------------------------------------------------------------------------------|----------------------------------------------------------------------------------------------------|
| Multifunction calibrator                                                                                                    | Fluke 5700A multifunction calibrator calibrated<br>within the last 90 days, or a Fluke 5720A<br>multifunction calibrator calibrated within the<br>last year |
| Two sets of low thermal electromotive force<br>(EMF) copper cables                                                                                                    | Two sets of Fluke 5440 cables                                                                                                    |
| A means of creating a short ( $\leq 100 \text{ m}\Omega$ ) with low<br>thermal EMF ( $\leq 150 \text{ nV}$ ) across the HI and LO<br>input banana plug connectors on the NI 4071 | Pomona 5145 insulated double banana plug shorting bar                                                                                                    |
| Two sets of banana-to-banana cables with length not to exceed 4 in.                                                                                                    | Two Pomona B-4 banana-to-banana patch cords (cables)                                                                                                    |
| Double banana plug with binding posts                                                                                                    | Pomona 5405 Binding Post                                                                                                    |
| Insulated low thermal electromotive force<br>(EMF) spade lugs                                                                                                    | Two Pomona 2305 lugs                                                                                                    |
| Chassis                                                                                                    | National Instruments PXI chassis and controller                                                                                                    |
| A device capable of generating pulse trains at<br>the frequencies listed in Table 23                                                                                             | NI PXI-6608 counter/timer module or<br>Agilent 33250a function/arbitrary waveform<br>generator                                                              |
| Any additional equipment needed to connect the external frequency source to the NI 4071                                                                                          | NI TB-2715 terminal block                                                                                                    |
| Shielded cable                                                                                                    | NI SH68-68-D1 shielded cable                                                                                                    |
| Double banana plug with strain relief                                                                                                    | Pomona MDP 4892 double banana plug with strain relief                                                                                                    |
| Coaxial cable                                                                                                    | RG178                                                                                                    |

| Table 1. | Required | Test I | Eauii | oment |
|----------|----------|--------|-------|-------|
| 10010 1. | noquirou | 10011  | - yuı |       |

#### Additional Requirements for the NI 4072

The following equipment is required for calibrating the capacitance and inductance modes of the NI 4072:

- 25 Ω, 125 Ω, 5 kΩ, and 100 kΩ resistors with thermal drift ≤5 ppm/°C and tolerance ≤1%. The distance between the resistor leads and the NI 4072 terminals should be ≤1 in.
- Verification capacitors calibrated to at least four times the accuracy of the NI 4072, with temperature coefficients ≤250 ppm/°C. The values of the verification capacitors should cover the complete capacitance range. NI suggests using traceable capacitor standards with values ≥10% of full range for all ranges, except the 300 pF range. For the 300 pF range, a capacitor with values between 90–100% of full scale should be used. NI suggests using the capacitance standards of the SCA Series from IET Labs. This calibration procedure assumes the use of 270 pF, 1 nF, 100 nF, 10 µF, and 1000 µF standards.
- If you are using cables to connect the verification capacitors to the NI 4072 banana plug connectors, NI recommends using Pasternack PE3005 banana-to-banana coaxial cables with length ≤4 inches and total capacitance ≤40 pF. Before performing the verification procedure, you should know the total capacitance up to the end of the banana connectors that plug into the NI 4072.

# **Test Conditions**

Follow these guidelines to optimize the connections and the environment during calibration:

- Ensure that the PXI chassis fan speed is set to *HI* (if calibrating the NI PXI-4070/4072) and that the fan filters are clean.
- Use PXI filler panels in all vacant slots to allow proper cooling.
- Plug the PXI chassis or PC and the calibrator into the same power strip to avoid ground loops.
- Power on and warm up both the calibrator and the NI 4070/4072 for at least 60 minutes before beginning this calibration procedure.
- Maintain an ambient temperature of  $23 \pm 1$  °C.
- Maintain an ambient relative humidity of less than 60%.
- Allow the calibrator to settle fully before taking any measurements. Consult the Fluke 5700A/5720A user documentation for instructions.
- Allow the thermal EMF enough time to stabilize when you change connections to the calibrator or the NI 4070/4072. The suggested time periods are stated where necessary throughout this document.
- Keep a shorting bar connected between the *V GUARD* and GROUND binding posts of the calibrator at all times.

- Clean any oxidation from the banana plugs on the Fluke 5440 cables before plugging them into the binding posts of the calibrator or the banana plug connectors of the NI 4070/4072. Oxidation tarnishes the copper banana plugs so that they appear dull rather than shiny and leads to greater thermal EMF.
- Keep the blue banana plugs on the Fluke 5440 cables connected to the *V GUARD* binding post of the calibrator at all times.
- Prevent the cables from moving or vibrating by taping or strapping them to a nonvibrating surface. Movement or vibration causes triboelectric effects that can result in measurement errors.

# **Calibration Procedures**

The calibration process includes the following steps:

- 1. Initial Setup—Set up the test equipment.
- 2. *Verification Procedures*—Verify the existing operation of the device. This step confirms whether the device is operating within its specified range prior to calibration. Figure 5 shows the procedural flow for verification.
- 3. *Adjustment Procedures*—Perform an external adjustment of the device that adjusts the calibration constants with respect to standards of known values. Figure 6 shows the procedural flow for adjustment.
- 4. Reverification—Repeat the verification procedure to ensure that the device is operating within its specifications after adjustment.

These steps are described in more detail in the following sections.

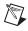

M

**Note** In some cases, the complete calibration procedure may not be required. Refer to *Appendix A: Calibration Options* for more information.

#### **Initial Setup**

**Note** This section is necessary for pre-adjustment verifications only. If you are performing a post-adjustment verification, skip the setup and go directly to the *Verifying DC Voltage* section.

To set up the test equipment, complete the following steps:

- 1. Remove all connections from the four input banana plug connectors on the NI 4070/4072.
- 2. Verify that the calibrator has been calibrated within the time limits specified in the section, and that DC zeros calibration has been performed within the last 30 days. Consult the Fluke 5700A/5720A user documentation for instructions on calibrating these devices.

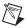

**Note** Ensure that both the calibrator and the NI 4070/4072 (installed in a powered-on PXI chassis or PC) are warmed up for at least 60 minutes before you begin this procedure.

3. Call niDMM\_init with the resource name of the device to create a session. For more information on using niDMM\_init, refer to the *NI Digital Multimeters Help*.

**Note** You use this session in all subsequent function calls throughout the verification procedures.

4. Call niDMM\_SelfCal. This step is optional if you have adjusted the NI 4070/4072 within the last 24 hours and the temperature has remained constant to within  $\pm 1$  °C of the calibration temperature (T<sub>cal</sub>).

#### **Verification Procedures**

You can use the verification procedures described in this section for both pre-adjustment and post-adjustment verification. The steps of each verification procedure must be performed in the order listed; however, you can omit entire sections (for example, the entire *Verifying AC Current* section), if necessary.

The parameters **Range**, **Resolution**, and **Sample Interval** used in function calls throughout this section have floating point values. For example, if **Range** = 1, the floating point value is 1.0. The parameters **Trigger Count**, **Sample Count**, **Array Size**, and **ParamValue** have integer values. Refer to the *NI Digital Multimeters Help* for more information about parameter values.

**Note** Many of the parameter values listed in this document are expressed in scientific notation. Some programming languages do not support the direct entry of numbers in this format. Be sure to properly enter these values with the appropriate number of zeros. For example, enter the scientific notation number 10e–6 as 0.00001 and the number 100e3 as 100000. If your programming language supports scientific notation, NI recommends that you use this feature to minimize possible data entry errors.

## **Verifying DC Voltage**

To verify DC voltage of the NI 4070/4072, complete the following steps:

- 1. Plug in the insulated banana plug shorting bar across the *HI* and *LO* banana plug connectors on the NI 4070/4072.
- 2. Wait one minute for the thermal EMF to stabilize.
- 3. Call niDMM\_reset.

- 4. Call niDMM\_ConfigureMeasurement with the following parameters:
  - Function = NIDMM\_VAL\_DC\_VOLTS
  - **Range** = 1
  - **Resolution =** 1e-6
- 5. Set the input resistance of the NI 4070/4072 to >10 G $\Omega$  by calling niDMM\_SetAttributeViReal64 with the following parameters:
  - Attribute\_ID = NIDMM\_ATTR\_INPUT\_RESISTANCE
  - Attribute\_Value = NIDMM\_VAL\_GREATER\_THAN\_10\_GIGAOHM
- 6. Call niDMM\_Read. Verify that this measurement falls between the limits listed in Table 17.
- 7. Set the input resistance of the NI 4070/4072 to 10 M $\Omega$  by calling niDMM\_SetAttributeViReal64 with the following parameters:
  - Attribute\_ID = NIDMM\_ATTR\_INPUT\_RESISTANCE
  - Attribute\_Value = NIDMM\_VAL\_10\_MEGAOHM
- 8. Call niDMM\_Read. Verify that this measurement falls between the limits listed in Table 17.
- 9. Call niDMM\_ConfigureMeasurement with the following parameters:
  - Function = NIDMM\_VAL\_DC\_VOLTS
  - **Range =** 10
  - **Resolution =** 10e-6
- 10. Set the input resistance of the NI 4070/4072 to >10 G $\Omega$  by calling niDMM\_SetAttributeViReal64 with the following parameters:
  - Attribute\_ID = NIDMM\_ATTR\_INPUT\_RESISTANCE
  - Attribute\_Value = NIDMM\_VAL\_GREATER\_THAN\_10\_GIGAOHM
- 11. Call niDMM\_Read. Verify that this measurement falls between the limits listed in Table 17.
- 12. Set the input resistance of the NI 4070/4072 to 10 M $\Omega$  by calling niDMM\_SetAttributeViReal64 with the following parameters:
  - Attribute\_ID = NIDMM\_ATTR\_INPUT\_RESISTANCE
  - Attribute\_Value = NIDMM\_VAL\_10\_MEGAOHM
- 13. Call niDMM\_Read. Verify that this measurement falls between the limits listed in Table 17.

- 14. Call niDMM\_ConfigureMeasurement with the following parameters:
  - Function = NIDMM\_VAL\_DC\_VOLTS
  - **Range =** 100
  - **Resolution =** 100e-6
- 15. Set the input resistance of the NI 4070/4072 to 10 M $\Omega$  by calling niDMM\_SetAttributeViReal64 with the following parameters:
  - Attribute\_ID = NIDMM\_ATTR\_INPUT\_RESISTANCE
  - Attribute\_Value = NIDMM\_VAL\_10\_MEGAOHM
- 16. Call niDMM\_Read. Verify that this measurement falls between the limits listed in Table 17.
- 17. Call niDMM\_ConfigureMeasurement with the following parameters:
  - Function = NIDMM\_VAL\_DC\_VOLTS
  - **Range =** 300
  - **Resolution =** 300e-6
- 18. Set the input resistance of the NI 4070/4072 to 10 M $\Omega$  by calling niDMM\_SetAttributeViReal64 with the following parameters:
  - Attribute\_ID = NIDMM\_ATTR\_INPUT\_RESISTANCE
  - Attribute\_Value = NIDMM\_VAL\_10\_MEGAOHM
- 19. Call niDMM\_Read. Verify that this measurement falls between the limits listed in Table 17.
- 20. Remove the shorting bar from the NI 4070/4072.
- 21. Reset the calibrator.
- 22. Fasten the connectors on one end of the Fluke 5440 cable to the appropriate banana plug connectors of the NI 4070/4072, and fasten the connectors on the other end of the cable to the appropriate calibrator binding posts. Figure 1 shows the correct connections. Table 2 lists the cable connections.

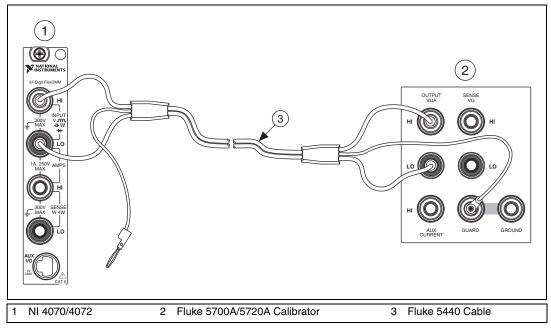

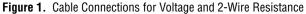

| Table 2. | Fluke 5440 | Cable | Connections |
|----------|------------|-------|-------------|
|----------|------------|-------|-------------|

| Banana Plug Connector<br>(NI 4070/4072) | Banana Plug Color<br>(Fluke 5440 Cable) | Binding Post Label<br>(Fluke 5700A/5720A Calibrator) |
|-----------------------------------------|-----------------------------------------|------------------------------------------------------|
| HI                                      | Red                                     | OUTPUT HI                                            |
| LO                                      | Black                                   | OUTPUT LO                                            |
| (No connection)                         | Blue                                    | V GUARD                                              |

- 23. Wait two minutes for the thermal EMF to stabilize.
- 24. Generate 0 V on the calibrator.
- 25. Call niDMM\_ConfigureMeasurement with the following parameters:
  - **Function** = NIDMM\_VAL\_DC\_VOLTS
  - **Range =** 0.1
  - **Resolution =** 100e-9
- 26. Set the input resistance of the NI 4070/4072 to >10 G $\Omega$  by calling niDMM\_SetAttributeViReal64 with the following parameters:
  - Attribute\_ID = NIDMM\_ATTR\_INPUT\_RESISTANCE
  - Attribute\_Value = NIDMM\_VAL\_GREATER\_THAN\_10\_GIGAOHM

- 27. Call niDMM\_ConfigureMultiPoint with the following parameters:
  - Trigger Count = 1
  - Sample Count = 10
  - Sample Trigger = NIDMM\_VAL\_IMMEDIATE
  - Sample Interval = -1
- 28. Call niDMM\_ReadMultiPoint with the following parameters:
  - **Maximum Time = NIDMM\_VAL\_TIME\_LIMIT\_AUTO**
  - Array Size = 10

Average the results by summing the returned reading array of the function and dividing by the returned actual number of points. Store the result as the 100 mV >10 G $\Omega$  mode offset.

- 29. Set the input resistance of the NI 4070/4072 to 10 M $\Omega$  by calling niDMM\_SetAttributeViReal64 with the following parameters:
  - Attribute\_ID = NIDMM\_ATTR\_INPUT\_RESISTANCE
  - Attribute\_Value = NIDMM\_VAL\_10\_MEGAOHM
- 30. Call niDMM\_ConfigureMultiPoint with the following parameters:
  - Trigger Count = 1
  - Sample Count = 10
  - Sample Trigger = NIDMM\_VAL\_IMMEDIATE
  - **SampleInterval** = -1
- 31. Call niDMM\_ReadMultiPoint with the following parameters:
  - **Maximum Time =** NIDMM\_VAL\_TIME\_LIMIT\_AUTO
  - Array Size = 10

Average the results by summing the returned reading array of the function and dividing by the returned actual number of points. Store the result as the 100 mV 10 M $\Omega$  mode offset.

- 32. Output 100 mV on the calibrator with the range locked to 2.2 V. This range prevents a 50  $\Omega$  calibrator output resistance from creating a voltage divider with the internal resistance of the NI 4070/4072.
- 33. Call niDMM\_ConfigureMeasurement with the following parameters:
  - **Function =** NIDMM\_VAL\_DC\_VOLTS
  - **Range** = 0.1
  - **Resolution =** 100e-9

- 34. Set the input resistance of the NI 4070/4072 to >10 G $\Omega$  by calling niDMM\_SetAttributeViReal64 with the following parameters:
  - Attribute\_ID = NIDMM\_ATTR\_INPUT\_RESISTANCE
  - Attribute\_Value = NIDMM\_VAL\_GREATER\_THAN\_10\_GIGAOHM
- 35. Call niDMM\_Read. Subtract the previously stored 100 mV >10 G $\Omega$  mode offset from this measurement, and verify that the result falls between the limits listed in Table 17.
- 36. Set the input resistance of the NI 4070/4072 to 10 M $\Omega$  by calling niDMM\_SetAttributeViReal64 with the following parameters:
  - Attribute\_ID = NIDMM\_ATTR\_INPUT\_RESISTANCE
  - Attribute\_Value = NIDMM\_VAL\_10\_MEGAOHM
- 37. Call niDMM\_Read. Subtract the previously stored 100 mV 10 M $\Omega$  mode offset from this measurement and verify that the result falls between the limits listed in Table 17.
- 38. Output -100 mV on the calibrator with the range locked to 2.2 V. This range prevents a 50  $\Omega$  calibrator output resistance from creating a voltage divider with the internal resistance of the NI 4070/4072.
- 39. Set the input resistance of the NI 4070/4072 to >10 G $\Omega$  by calling niDMM\_SetAttributeViReal64 with the following parameters:
  - Attribute\_ID = NIDMM\_ATTR\_INPUT\_RESISTANCE
  - Attribute\_Value = NIDMM\_VAL\_GREATER\_THAN\_10\_GIGAOHM
- 40. Call niDMM\_Read. Subtract the previously stored 100 mV >10 G $\Omega$  mode offset from this measurement, and verify that the result falls between the limits listed in Table 17.
- 41. Set the input resistance of the NI 4070/4072 to 10 M $\Omega$  by calling niDMM\_SetAttributeViReal64 with the following parameters:
  - Attribute\_ID = NIDMM\_ATTR\_INPUT\_RESISTANCE
  - Attribute\_Value = NIDMM\_VAL\_10\_MEGAOHM
- 42. Call niDMM\_Read. Subtract the previously stored 100 mV 10 M $\Omega$  mode offset from this measurement and verify that the result falls between the limits listed in Table 17.
- 43. Output 1 V on the calibrator.
- 44. Call niDMM\_ConfigureMeasurement with the following parameters:
  - Function = NIDMM\_VAL\_DC\_VOLTS
  - **Range =** 1
  - **Resolution =** 1e-6

- 45. Set the input resistance of the NI 4070/4072 to >10 G $\Omega$  by calling niDMM\_SetAttributeViReal64 with the following parameters:
  - Attribute\_ID = NIDMM\_ATTR\_INPUT\_RESISTANCE
  - Attribute\_Value = NIDMM\_VAL\_GREATER\_THAN\_10\_GIGAOHM
- 46. Call niDMM\_Read. Verify that this measurement falls between the limits listed in Table 17.
- 47. Set the input resistance of the NI 4070/4072 to 10 M $\Omega$  by calling niDMM\_SetAttributeViReal64 with the following parameters:
  - Attribute\_ID = NIDMM\_ATTR\_INPUT\_RESISTANCE
  - Attribute\_Value = NIDMM\_VAL\_10\_MEGAOHM
- 48. Call niDMM\_Read. Verify that this measurement falls between the limits listed in Table 17.
- 49. Output -1 V on the calibrator.
- 50. Set the input resistance of the NI 4070/4072 to >10 G $\Omega$  by calling niDMM\_SetAttributeViReal64 with the following parameters:
  - Attribute\_ID = NIDMM\_ATTR\_INPUT\_RESISTANCE
  - Attribute\_Value = NIDMM\_VAL\_GREATER\_THAN\_10\_GIGAOHM
- 51. Call niDMM\_Read. Verify that this measurement falls between the limits listed in Table 17.
- 52. Set the input resistance of the NI 4070/4072 to 10 M $\Omega$  by calling niDMM\_SetAttributeViReal64 with the following parameters:
  - Attribute\_ID = NIDMM\_ATTR\_INPUT\_RESISTANCE
  - Attribute\_Value = NIDMM\_VAL\_10\_MEGAOHM
- 53. Call niDMM\_Read. Verify that this measurement falls between the limits listed in Table 17.
- 54. Output 10 V on the calibrator.
- 55. Call niDMM\_ConfigureMeasurement with the following parameters:
  - Function = NIDMM\_VAL\_DC\_VOLTS
  - **Range =** 10
  - **Resolution =** 10e-6
- 56. Set the input resistance of the NI 4070/4072 to >10 G $\Omega$  by calling niDMM\_SetAttributeViReal64 with the following parameters:
  - Attribute\_ID = NIDMM\_ATTR\_INPUT\_RESISTANCE
  - Attribute\_Value = NIDMM\_VAL\_GREATER\_THAN\_10\_GIGAOHM
- 57. Call niDMM\_Read. Verify that this measurement falls between the limits listed in Table 17.

- 58. Set the input resistance of the NI 4070/4072 to 10 M $\Omega$  by calling niDMM\_SetAttributeViReal64 with the following parameters:
  - Attribute\_ID = NIDMM\_ATTR\_INPUT\_RESISTANCE
  - Attribute\_Value = NIDMM\_VAL\_10\_MEGAOHM
- 59. Call niDMM\_Read. Verify that this measurement falls between the limits listed in Table 17.
- 60. Output -10 V on the calibrator.
- 61. Set the input resistance of the NI 4070/4072 to >10 G $\Omega$  by calling niDMM\_SetAttributeViReal64 with the following parameters:
  - Attribute\_ID = NIDMM\_ATTR\_INPUT\_RESISTANCE
  - Attribute\_Value = NIDMM\_VAL\_GREATER\_THAN\_10\_GIGAOHM
- 62. Call niDMM\_Read. Verify that this measurement falls between the limits listed in Table 17.
- 63. Set the input resistance of the NI 4070/4072 to 10 M $\Omega$  by calling niDMM\_SetAttributeViReal64 with the following parameters:
  - Attribute\_ID = NIDMM\_ATTR\_INPUT\_RESISTANCE
  - Attribute\_Value = NIDMM\_VAL\_10\_MEGAOHM
- 64. Call niDMM\_Read. Verify that this measurement falls between the limits listed in Table 17.
- 65. Output 100 V on the calibrator.

**Caution** Avoid touching the connections when generating a high voltage from the calibrator.

- 66. Call niDMM\_ConfigureMeasurement with the following parameters:
  - Function = NIDMM\_VAL\_DC\_VOLTS
  - **Range =** 100
  - **Resolution =** 100e-6
- 67. Set the input resistance of the NI 4070/4072 to 10 M $\Omega$  by calling niDMM\_SetAttributeViReal64 with the following parameters:
  - Attribute\_ID = NIDMM\_ATTR\_INPUT\_RESISTANCE
  - Attribute\_Value = NIDMM\_VAL\_10\_MEGAOHM
- 68. Call niDMM\_Read. Verify that this measurement falls between the limits listed in Table 17.
- 69. Output -100 V on the calibrator.
- 70. Call niDMM\_Read. Verify that this measurement falls between the limits listed in Table 17.

- 71. Call niDMM\_ConfigureMeasurement with the following parameters:
  - Function = NIDMM\_VAL\_DC\_VOLTS
  - **Range =** 300
  - **Resolution =** 300e-6
- 72. Call niDMM\_Read. Before you apply the voltage, the DMM must be in the 300 V range.
- 73. Output 300 V on the calibrator.
- 74. Call niDMM\_Read. Verify that this measurement falls between the limits listed in Table 17.
- 75. Output –300 V on the calibrator.
- 76. Call niDMM\_Read. Verify that this measurement falls between the limits listed in Table 17.
- 77. Reset the calibrator for safety reasons.

You have completed verifying the DC voltage of the NI 4070/4072. Select one of the following options:

- If you want to continue verifying other modes, go to the *Verifying AC Voltage* section.
- If you do *not* want to verify other modes *and* you are performing a *post-adjustment* verification, go to the *Completing the Adjustment Procedures* section.
- If you do *not* want to verify any additional modes *and* you are performing a *pre-adjustment* verification, call niDMM\_close to close the session.

#### **Verifying AC Voltage**

To verify AC voltage of the NI 4070/4072, complete the following steps:

- 1. Reset the calibrator.
- 2. Fasten the connectors on one end of the Fluke 5440 cable to the appropriate banana plug connectors on the NI 4070/4072, and fasten the connectors on the other end of the cable to the appropriate calibrator binding posts. Figure 1 shows the correct connections. Table 2 lists the cable connections.
- 3. Output 5 mV at 1 kHz on the calibrator.
- 4. Call niDMM\_reset to reset the NI 4070/4072 to a known state.

- 5. Call niDMM\_ConfigureMeasurement with the following parameters:
  - Function = NIDMM\_VAL\_AC\_VOLTS
  - **Range =** 0.05
  - **Resolution =** 50e-9
- 6. Call niDMM\_ConfigureAutoZeroMode with the following parameters:
  - Auto Zero Mode = NIDMM\_VAL\_AUTO\_ZERO\_ON
- 7. Call niDMM\_Read. Verify that this measurement falls between the limits listed in Table 18.
- 8. Call niDMM\_ConfigureMeasurement with the following parameters:
  - Function = NIDMM\_VAL\_AC\_VOLTS\_DCCOUPLED
  - **Range =** 0.05
  - **Resolution =** 50e-9
- 9. Call niDMM\_Read. Verify that this measurement falls between the limits listed in Table 18.
- 10. Output 50 mV at 30 Hz on the calibrator.
- 11. Call niDMM\_ConfigureMeasurement with the following parameters:
  - Function = NIDMM\_VAL\_AC\_VOLTS\_DCCOUPLED
  - **Range =** 0.05
  - **Resolution =** 50e-9
- 12. Call niDMM\_Read. Verify that this measurement falls between the limits listed in Table 18.
- 13. Refer to Table 3 for the appropriate calibrator outputs and parameter values as you complete the following steps:
  - a. On the calibrator, output the value listed in the *Calibrator Output* column in Table 3 for the current iteration.
  - b. Call niDMM\_ConfigureMeasurement with Mode set to NIDMM\_VAL\_AC\_VOLTS and the remaining parameters as shown in Table 3 for the current iteration.
  - c. Call niDMM\_Read. Verify that this measurement falls between the limits listed in Table 18.
  - d. Call niDMM\_ConfigureMeasurement again, changing Mode to NIDMM\_VAL\_AC\_VOLTS\_DCCOUPLED.
  - e. Call niDMM\_Read. Verify that this measurement falls between the limits listed in Table 18.

14. Repeat step 13 for each of the remaining iterations shown in Table 3.

|           | Calibrator Output |           | Calibrator Output niDMM_ConfigureMeasurement Paramet |       |            | arameters |  |
|-----------|-------------------|-----------|------------------------------------------------------|-------|------------|-----------|--|
| Iteration | Amplitude         | Frequency | Function                                             | Range | Resolution |           |  |
| 1         | 50 mV             | 50 Hz     | NIDMM_VAL_AC_VOLTS                                   | 0.05  | 50e-9      |           |  |
|           | 50 mV             | 50 Hz     | NIDMM_VAL_AC_VOLTS_DCCOUPLED                         | 0.05  | 50e-9      |           |  |
| 2         | 50 mV             | 1 kHz     | NIDMM_VAL_AC_VOLTS                                   | 0.05  | 50e-9      |           |  |
|           | 50 mV             | 1 kHz     | NIDMM_VAL_AC_VOLTS_DCCOUPLED                         | 0.05  | 50e-9      |           |  |
| 3         | 50 mV             | 1 kHz     | NIDMM_VAL_AC_VOLTS                                   | 0.5   | 500e-9     |           |  |
|           | 50 mV             | 1 kHz     | NIDMM_VAL_AC_VOLTS_DCCOUPLED                         | 0.5   | 500e-9     |           |  |
| 4         | 50 mV             | 20 kHz    | NIDMM_VAL_AC_VOLTS                                   | 0.05  | 50e-9      |           |  |
|           | 50 mV             | 20 kHz    | NIDMM_VAL_AC_VOLTS_DCCOUPLED                         | 0.05  | 50e-9      |           |  |
| 5         | 50 mV             | 50 kHz    | NIDMM_VAL_AC_VOLTS                                   | 0.05  | 50e-9      |           |  |
|           | 50 mV             | 50 kHz    | NIDMM_VAL_AC_VOLTS_DCCOUPLED                         | 0.05  | 50e-9      |           |  |
| 6         | 50 mV             | 100 kHz   | NIDMM_VAL_AC_VOLTS                                   | 0.05  | 50e-9      |           |  |
|           | 50 mV             | 100 kHz   | NIDMM_VAL_AC_VOLTS_DCCOUPLED                         | 0.05  | 50e-9      |           |  |
| 7         | 50 mV             | 300 kHz   | NIDMM_VAL_AC_VOLTS                                   | 0.05  | 50e-9      |           |  |
|           | 50 mV             | 300 kHz   | NIDMM_VAL_AC_VOLTS_DCCOUPLED                         | 0.05  | 50e-9      |           |  |

 Table 3.
 niDMM\_ConfigureMeasurement Parameters

- 15. Output 500 mV at 30 Hz on the calibrator.
- 16. Call niDMM\_ConfigureMeasurement with the following parameters:
  - Function = NIDMM\_VAL\_AC\_VOLTS\_DCCOUPLED
  - **Range =** 0.5
  - **Resolution =** 500e-9
- 17. Call niDMM\_Read. Verify that this measurement falls between the limits listed in Table 18.
- 18. Refer to Table 4 for the appropriate calibrator outputs and parameter values as you complete the following steps:
  - a. On the calibrator, output the value listed in the *Calibrator Output* column in Table 4 for the current iteration.
  - b. Call niDMM\_ConfigureMeasurement with Mode set to NIDMM\_VAL\_AC\_VOLTS and the remaining parameters as shown in Table 4 for the current iteration.

- c. Call niDMM\_Read. Verify that this measurement falls between the limits listed in Table 18.
- d. Call niDMM\_ConfigureMeasurement again, changing Mode to NIDMM\_VAL\_AC\_VOLTS\_DCCOUPLED.
- e. Call niDMM\_Read. Verify that this measurement falls between the limits listed in Table 18.

|           | Calibrator Output |           | Calibrator Output niDMM_ConfigureMeasur |       | niDMM_ConfigureMeasurement Pa | arameters |  |
|-----------|-------------------|-----------|-----------------------------------------|-------|-------------------------------|-----------|--|
| Iteration | Amplitude         | Frequency | Function                                | Range | Resolution                    |           |  |
| 1         | 500 mV            | 50 Hz     | NIDMM_VAL_AC_VOLTS                      | 0.5   | 500e-9                        |           |  |
|           | 500 mV            | 50 Hz     | NIDMM_VAL_AC_VOLTS_DCCOUPLED            | 0.5   | 500e-9                        |           |  |
| 2         | 500 mV            | 1 kHz     | NIDMM_VAL_AC_VOLTS                      | 0.5   | 500e-9                        |           |  |
|           | 500 mV            | 1 kHz     | NIDMM_VAL_AC_VOLTS_DCCOUPLED            | 0.5   | 500e-9                        |           |  |
| 3         | 500 mV            | 1 kHz     | NIDMM_VAL_AC_VOLTS                      | 5     | 5e-6                          |           |  |
|           | 500 mV            | 1 kHz     | NIDMM_VAL_AC_VOLTS_DCCOUPLED            | 5     | 5e-6                          |           |  |
| 4         | 500 mV            | 20 kHz    | NIDMM_VAL_AC_VOLTS                      | 0.5   | 500e-9                        |           |  |
|           | 500 mV            | 20 kHz    | NIDMM_VAL_AC_VOLTS_DCCOUPLED            | 0.5   | 500e-9                        |           |  |
| 5         | 500 mV            | 50 kHz    | NIDMM_VAL_AC_VOLTS                      | 0.5   | 500e-9                        |           |  |
|           | 500 mV            | 50 kHz    | NIDMM_VAL_AC_VOLTS_DCCOUPLED            | 0.5   | 500e-9                        |           |  |
| 6         | 500 mV            | 100 kHz   | NIDMM_VAL_AC_VOLTS                      | 0.5   | 500e-9                        |           |  |
|           | 500 mV            | 100 kHz   | NIDMM_VAL_AC_VOLTS_DCCOUPLED            | 0.5   | 500e-9                        |           |  |
| 7         | 500 mV            | 300 kHz   | NIDMM_VAL_AC_VOLTS                      | 0.5   | 500e-9                        |           |  |
|           | 500 mV            | 300 kHz   | NIDMM_VAL_AC_VOLTS_DCCOUPLED            | 0.5   | 500e-9                        |           |  |

**Table 4.** niDMM\_ConfigureMeasurement Parameters

- 19. Output 5 V at 30 Hz on the calibrator.
- 20. Call niDMM\_ConfigureMeasurement with the following parameters:
  - Function = NIDMM\_VAL\_AC\_VOLTS\_DCCOUPLED
  - **Range =** 5
  - **Resolution =** 5e-6
- 21. Call niDMM\_Read. Verify that this measurement falls between the limits listed in Table 18.

- 22. Refer to Table 5 for the appropriate calibrator outputs and parameter values as you complete the following steps:
  - a. On the calibrator, output the value listed in the *Calibrator Output* column in Table 5 for the current iteration.
  - b. Call niDMM\_ConfigureMeasurement with **Mode** set to NIDMM\_VAL\_AC\_VOLTS and the remaining parameters as shown in Table 5 for the current iteration.
  - c. Call niDMM\_Read. Verify that this measurement falls between the limits listed in Table 18.
  - d. Call niDMM\_ConfigureMeasurement again, changing Mode to NIDMM\_VAL\_AC\_VOLTS\_DCCOUPLED.
  - e. Call niDMM\_Read. Verify that this measurement falls between the limits listed in Table 18.

|           | Calibrator Output |           | Calibrator Output niDMM_ConfigureMeasureme |       | niDMM_ConfigureMeasurement Pa | arameters |  |
|-----------|-------------------|-----------|--------------------------------------------|-------|-------------------------------|-----------|--|
| Iteration | Amplitude         | Frequency | Function                                   | Range | Resolution                    |           |  |
| 1         | 5 V               | 50 Hz     | NIDMM_VAL_AC_VOLTS                         | 5     | 5e-6                          |           |  |
|           | 5 V               | 50 Hz     | NIDMM_VAL_AC_VOLTS_DCCOUPLED               | 5     | 5e-6                          |           |  |
| 2         | 5 V               | 1 kHz     | NIDMM_VAL_AC_VOLTS                         | 5     | 5e-6                          |           |  |
|           | 5 V               | 1 kHz     | NIDMM_VAL_AC_VOLTS_DCCOUPLED               | 5     | 5e-6                          |           |  |
| 3         | 5 V               | 1 kHz     | NIDMM_VAL_AC_VOLTS                         | 50    | 50e-6                         |           |  |
|           | 5 V               | 1 kHz     | NIDMM_VAL_AC_VOLTS_DCCOUPLED               | 50    | 50e-6                         |           |  |
| 4         | 5 V               | 1 kHz     | NIDMM_VAL_AC_VOLTS                         | 300   | 300e-6                        |           |  |
|           | 5 V               | 1 kHz     | NIDMM_VAL_AC_VOLTS_DCCOUPLED               | 300   | 300e-6                        |           |  |
| 5         | 5 V               | 20 kHz    | NIDMM_VAL_AC_VOLTS                         | 5     | 5e-6                          |           |  |
|           | 5 V               | 20 kHz    | NIDMM_VAL_AC_VOLTS_DCCOUPLED               | 5     | 5e-6                          |           |  |
| 6         | 5 V               | 50 kHz    | NIDMM_VAL_AC_VOLTS                         | 5     | 5e-6                          |           |  |
|           | 5 V               | 50 kHz    | NIDMM_VAL_AC_VOLTS_DCCOUPLED               | 5     | 5e-6                          |           |  |
| 7         | 5 V               | 100 kHz   | NIDMM_VAL_AC_VOLTS                         | 5     | 5e-6                          |           |  |
|           | 5 V               | 100 kHz   | NIDMM_VAL_AC_VOLTS_DCCOUPLED               | 5     | 5e-6                          |           |  |
| 8         | 5 V               | 300 kHz   | NIDMM_VAL_AC_VOLTS                         | 5     | 5e-6                          |           |  |
|           | 5 V               | 300 kHz   | NIDMM_VAL_AC_VOLTS_DCCOUPLED               | 5     | 5e-6                          |           |  |

#### **Table 5.** niDMM\_ConfigureMeasurement Parameters

23. Output 50 V at 30 Hz on the calibrator.

- 24. Call niDMM\_ConfigureMeasurement with the following parameters:
  - Function = NIDMM\_VAL\_AC\_VOLTS\_DCCOUPLED
  - **Range =** 50
  - **Resolution =** 50e-6
- 25. Call niDMM\_Read. Verify that this measurement falls between the limits listed in Table 18.
- 26. Refer to Table 6 for the appropriate calibrator outputs and parameter values as you complete the following steps:
  - a. On the calibrator, output the value listed in the *Calibrator Output* column in Table 6 for the current iteration.
  - b. Call niDMM\_ConfigureMeasurement with **Mode** set to NIDMM\_VAL\_AC\_VOLTS and the remaining parameters as shown in Table 6 for the current iteration.
  - c. Call niDMM\_Read. Verify that this measurement falls between the limits listed in Table 18.
  - d. Call niDMM\_ConfigureMeasurement again, changing Mode to NIDMM\_VAL\_AC\_VOLTS\_DCCOUPLED.
  - e. Call niDMM\_Read. Verify that this measurement falls between the limits listed in Table 18.

|           | Calibrator Output |           | Calibrator Output niDMM_Configure |       | niDMM_ConfigureMeasurement Pa | arameters |  |
|-----------|-------------------|-----------|-----------------------------------|-------|-------------------------------|-----------|--|
| Iteration | Amplitude         | Frequency | Function                          | Range | Resolution                    |           |  |
| 1         | 50 V              | 50 Hz     | NIDMM_VAL_AC_VOLTS                | 50    | 50e-6                         |           |  |
|           | 50 V              | 50 Hz     | NIDMM_VAL_AC_VOLTS_DCCOUPLED      | 50    | 50e-6                         |           |  |
| 2         | 50 V              | 1 kHz     | NIDMM_VAL_AC_VOLTS                | 50    | 50e-6                         |           |  |
|           | 50 V              | 1 kHz     | NIDMM_VAL_AC_VOLTS_DCCOUPLED      | 50    | 50e-6                         |           |  |
| 3         | 50 V              | 20 kHz    | NIDMM_VAL_AC_VOLTS                | 50    | 50e-6                         |           |  |
|           | 50 V              | 20 kHz    | NIDMM_VAL_AC_VOLTS_DCCOUPLED      | 50    | 50e-6                         |           |  |
| 4         | 50 V              | 50 kHz    | NIDMM_VAL_AC_VOLTS                | 50    | 50e-6                         |           |  |
|           | 50 V              | 50 kHz    | NIDMM_VAL_AC_VOLTS_DCCOUPLED      | 50    | 50e-6                         |           |  |
| 5         | 50 V              | 100 kHz   | NIDMM_VAL_AC_VOLTS                | 50    | 50e-6                         |           |  |
|           | 50 V              | 100 kHz   | NIDMM_VAL_AC_VOLTS_DCCOUPLED      | 50    | 50e-6                         |           |  |
| 6         | 50 V              | 300 kHz   | NIDMM_VAL_AC_VOLTS                | 50    | 50e-6                         |           |  |
|           | 50 V              | 300 kHz   | NIDMM_VAL_AC_VOLTS_DCCOUPLED      | 50    | 50e-6                         |           |  |

#### Table 6. niDMM\_ConfigureMeasurement Parameters

- 27. Call niDMM\_ConfigureMeasurement with the following parameters:
  - Function = NIDMM\_VAL\_AC\_VOLTS\_DCCOUPLED
  - **Range =** 300
  - **Resolution =** 300e-6
- 28. Call niDMM\_Read. The DMM must be in the 300 V range before you apply the voltage.
- 29. Output 219 V at 30 Hz on the calibrator.
- 30. Call niDMM\_Read. Verify that this measurement falls between the limits listed in Table 18.
- 31. Refer to Table 7 for the appropriate calibrator outputs and parameter values as you complete the following steps:
  - a. On the calibrator, output the value listed in the *Calibrator Output* column in Table 7 for the current iteration.
  - b. Call niDMM\_ConfigureMeasurement with Mode set to NIDMM\_VAL\_AC\_VOLTS and the remaining parameters as shown in Table 7 for the current iteration.
  - c. Call niDMM\_Read. Verify that this measurement falls between the limits listed in Table 18.
  - d. Call niDMM\_ConfigureMeasurement again, changing Mode to NIDMM\_VAL\_AC\_VOLTS\_DCCOUPLED.
  - e. Call niDMM\_Read. Verify that this measurement falls between the limits listed in Table 18.

|           | Calibrator Output |           | Calibrator Output niDMM_ConfigureMeasurement Parameters |       |            |  |
|-----------|-------------------|-----------|---------------------------------------------------------|-------|------------|--|
| Iteration | Amplitude         | Frequency | Function                                                | Range | Resolution |  |
| 1         | 219 V             | 50 Hz     | NIDMM_VAL_AC_VOLTS                                      | 300   | 300e-6     |  |
|           | 219 V             | 50 Hz     | NIDMM_VAL_AC_VOLTS_DCCOUPLED                            | 300   | 300e-6     |  |
| 2         | 219 V             | 1 kHz     | NIDMM_VAL_AC_VOLTS                                      | 300   | 300e-6     |  |
|           | 219 V             | 1 kHz     | NIDMM_VAL_AC_VOLTS_DCCOUPLED                            | 300   | 300e-6     |  |
| 3         | 219 V             | 20 kHz    | NIDMM_VAL_AC_VOLTS                                      | 300   | 300e-6     |  |
|           | 219 V             | 20 kHz    | NIDMM_VAL_AC_VOLTS_DCCOUPLED                            | 300   | 300e-6     |  |
| 4         | 219 V             | 50 kHz    | NIDMM_VAL_AC_VOLTS                                      | 300   | 300e-6     |  |
|           | 219 V             | 50 kHz    | NIDMM_VAL_AC_VOLTS_DCCOUPLED                            | 300   | 300e-6     |  |

 Table 7.
 niDMM\_ConfigureMeasurement Parameters

|           | Calibrator Output |           | niDMM_ConfigureMeasurement Parameters |       |            |  |
|-----------|-------------------|-----------|---------------------------------------|-------|------------|--|
| Iteration | Amplitude         | Frequency | Function                              | Range | Resolution |  |
| 5         | 219 V             | 100 kHz   | NIDMM_VAL_AC_VOLTS                    | 300   | 300e-6     |  |
|           | 219 V             | 100 kHz   | NIDMM_VAL_AC_VOLTS_DCCOUPLED          | 300   | 300e-6     |  |
| 6         | 70 V              | 300 kHz   | NIDMM_VAL_AC_VOLTS                    | 300   | 300e-6     |  |
|           | 70 V              | 300 kHz   | NIDMM_VAL_AC_VOLTS_DCCOUPLED          | 300   | 300e-6     |  |

 Table 7.
 niDMM\_ConfigureMeasurement Parameters (Continued)

32. Reset the calibrator for safety reasons.

You have completed verifying the AC voltage of the NI 4070/4072. Select one of the following options:

- If you want to continue verifying other modes, go to the *Verifying* 4-Wire Resistance section.
- If you do *not* want to verify other modes *and* you are performing a *post-adjustment* verification, go to the *Completing the Adjustment Procedures* section.
- If you do *not* want to verify any additional modes *and* you are performing a *pre-adjustment* verification, call niDMM\_close to close the session.

#### Verifying 4-Wire Resistance

To verify the 4-wire resistance of the NI 4070/4072, complete the following steps:

- 1. Reset the calibrator.
- 2. Fasten the connectors on one end of each Fluke 5440 cable to the appropriate banana plug connectors on the NI 4070/4072. Fasten the connectors on the other end of each Fluke 5440 cable to the appropriate calibrator binding posts. Figure 2 shows the Fluke 5440 cables. Table 8 lists the cable connections.

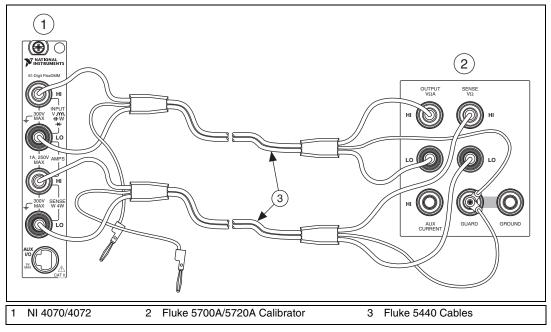

Figure 2. Cable Connections for 4-Wire Resistance

 Table 8.
 Fluke 5440 Cable Connections

| Fluke 5440<br>Cable Identification | Banana Plug<br>Connector<br>(NI 4070/4072) | Banana Plug Color<br>(Fluke 5440 Cable) | Binding Post<br>(Fluke 5700A/5720A<br>Calibrator) |
|------------------------------------|--------------------------------------------|-----------------------------------------|---------------------------------------------------|
| First cable                        | HI                                         | Red                                     | OUTPUT HI                                         |
|                                    | LO                                         | Black                                   | OUTPUT LO                                         |
|                                    | (No connection)                            | Blue                                    | V GUARD                                           |
| Second cable                       | HI SENSE                                   | Red                                     | SENSE HI                                          |
|                                    | LO SENSE                                   | Black                                   | SENSE LO                                          |
|                                    | (No connection)                            | Blue                                    | V GUARD                                           |

- 3. Wait two minutes for the thermal EMF to stabilize if the Fluke 5440 cables were not previously connected in this configuration.
- 4. Call niDMM\_reset.

- 5. Refer to Table 9 for the appropriate calibrator output and function parameter values as you complete the following steps:
  - a. On the calibrator, output the value listed in the *Calibrator Output* column in Table 9 for the current iteration. Make sure that the external sense is turned on but 2-wire compensation is turned off.

**Note** After setting the calibrator output to  $0 \Omega$  in the seventh iteration, you do *not* need to continually set the calibrator to  $0 \Omega$  for iterations 8 through 12.

- b. Call niDMM\_ConfigureMeasurement with the parameters set as shown in Table 9 for the current iteration.
- c. Call niDMM\_ConfigureOffsetCompOhms with OffsetCompOhms set to either NIDMM\_VAL\_OFFSET\_COMP\_OHMS\_ON or NIDMM\_VAL\_OFFSET\_COMP\_OHMS\_OFF according to Table 9 for the current iteration.
- d. Call niDMM\_Read. Verify that this measurement falls between the tolerances listed in Table 19. Tolerances are provided instead of absolute limits because your calibrator will have different discrete resistance values.
- 6. Repeat step 5 for each of the remaining iterations listed in Table 9.

|           | Calibrator | niDMM_ConfigureMeasurement Parameters |       |            |                |
|-----------|------------|---------------------------------------|-------|------------|----------------|
| Iteration | Output     | Function                              | Range | Resolution | OffsetCompOhms |
| 1         | 10 MΩ      | NIDMM_VAL_4_WIRE_RES                  | 10e6  | 10         | OFF            |
| 2         | 1 MΩ       | NIDMM_VAL_4_WIRE_RES                  | 1e6   | 1          | OFF            |
| 3         | 100 kΩ     | NIDMM_VAL_4_WIRE_RES                  | 100e3 | 0.1        | OFF            |
| 4         | 10 kΩ      | NIDMM_VAL_4_WIRE_RES                  | 10e3  | 0.01       | ON             |
| 5         | 1 kΩ       | NIDMM_VAL_4_WIRE_RES                  | 1e3   | 1e-3       | ON             |
| 6         | 100 Ω      | NIDMM_VAL_4_WIRE_RES                  | 100   | 100e-6     | ON             |
| 7         | 0 Ω        | NIDMM_VAL_4_WIRE_RES                  | 10e6  | 10         | OFF            |
| 8         | 0 Ω        | NIDMM_VAL_4_WIRE_RES                  | 1e6   | 1          | OFF            |
| 9         | 0 Ω        | NIDMM_VAL_4_WIRE_RES                  | 100e3 | 0.1        | OFF            |
| 10        | 0 Ω        | NIDMM_VAL_4_WIRE_RES                  | 10e3  | 0.01       | ON             |
| 11        | 0 Ω        | NIDMM_VAL_4_WIRE_RES                  | 1e3   | 1e-3       | ON             |
| 12        | 0 Ω        | NIDMM_VAL_4_WIRE_RES                  | 100   | 100e-6     | ON             |

Table 9. niDMM\_ConfigureMeasurement Parameters

 $\mathbb{N}$ 

You have completed verifying the 4-wire resistance of the NI 4070/4072. Select one of the following options:

- If you want to continue verifying other modes, go to the *Verifying* 2-*Wire Resistance* section.
- If you do *not* want to verify other modes *and* you are performing a *post-adjustment* verification, go to the *Completing the Adjustment Procedures* section.
- If you do *not* want to verify any additional modes *and* you are performing a *pre-adjustment* verification, call niDMM\_close to close the session.

## Verifying 2-Wire Resistance

To verify the 2-wire resistance of the NI 4070/4072, complete the following steps:

- 1. Plug in the insulated banana plug shorting bar across the HI and LO banana plug connectors on the NI 4070/4072.
- 2. Wait one minute for the thermal EMF to stabilize.
- 3. Call niDMM\_reset.
- 4. Call niDMM\_ConfigureMeasurement with the following parameters:
  - Function = NIDMM\_VAL\_2\_WIRE\_RES
  - **Range =** 10e3
  - **Resolution =** 0.01
- 5. Call niDMM\_ConfigureOffsetCompOhms with OffsetCompOhms set to NIDMM\_VAL\_OFFSET\_COMP\_OHMS\_ON.
- 6. Call niDMM\_Read. Verify that this measurement falls between the limits listed in Table 20.
- 7. Call niDMM\_ConfigureMeasurement with the following parameters:
  - Function = NIDMM\_VAL\_2\_WIRE\_RES
  - **Range =** 1e3
  - **Resolution =** 1e-3
- 8. Call niDMM\_ConfigureOffsetCompOhms with OffsetCompOhms set to NIDMM\_VAL\_OFFSET\_COMP\_OHMS\_ON.
- 9. Call niDMM\_Read. Verify that this measurement falls between the limits listed in Table 20.

- 10. Call niDMM\_ConfigureMeasurement with the following parameters:
  - Function = NIDMM\_VAL\_2\_WIRE\_RES
  - **Range =** 100
  - **Resolution =** 100e-6
- 11. Call niDMM\_ConfigureOffsetCompOhms with OffsetCompOhms set to NIDMM\_VAL\_OFFSET\_COMP\_OHMS\_ON.
- 12. Call niDMM\_Read. Verify that this measurement falls between the limits listed in Table 20.
- 13. Remove the shorting bar from the NI 4070/4072.
- 14. Reset the calibrator.
- 15. Fasten the connectors on one end of the Fluke 5440 cable to the NI 4070/4072, and fasten the connectors on the other end of the cable to the appropriate calibrator binding posts. Figure 1 shows the correct connections. Table 2 lists the cable connections.
- 16. Wait two minutes for the thermal EMF to stabilize if the Fluke 5440 cable was not previously used in this configuration.
- 17. Output 100 M $\Omega$  on the calibrator without external sense or 2-wire compensation.
- 18. Call niDMM\_ConfigureMeasurement with the following parameters:
  - Function = NIDMM\_VAL\_2\_WIRE\_RES
  - **Range =** 100e6
  - **Resolution =** 100
- 19. Call niDMM\_Read. Verify that the result falls between the tolerances listed in Table 20.
- 20. Output 10 M $\Omega$  on the calibrator without external sense or 2-wire compensation.
- 21. Call niDMM\_ConfigureMeasurement with the following parameters:
  - **Function = NIDMM\_VAL\_2\_WIRE\_RES**
  - **Range =** 10e6
  - **Resolution =** 10
- 22. Call niDMM\_Read. Verify that the result falls between the tolerances listed in Table 20.
- 23. Output 1 M $\Omega$  on the calibrator without external sense or 2-wire compensation.

- 24. Call niDMM\_ConfigureMeasurement with the following parameters:
  - **Function =** NIDMM\_VAL\_2\_WIRE\_RES
  - **Range =** 1e6
  - **Resolution** = 1
- 25. Call niDMM\_Read. Verify that the result falls between the tolerances listed in Table 20.
- 26. Output 100 k $\Omega$  on the calibrator without external sense or 2-wire compensation.
- 27. Call niDMM\_ConfigureMeasurement with the following parameters:
  - Function = NIDMM\_VAL\_2\_WIRE\_RES
  - **Range =** 100e3
  - **Resolution =** 0.1
- 28. Call niDMM\_Read. Verify that the result falls between the tolerances listed in Table 20.
- 29. Connect the NI 4070/4072 and the Fluke 5700A/5720A calibrator using two sets of Fluke 5440 cables, a double banana plug, and two insulated, low EMF spade lugs, as shown in Figure 3. Table 10 lists the cable connections.

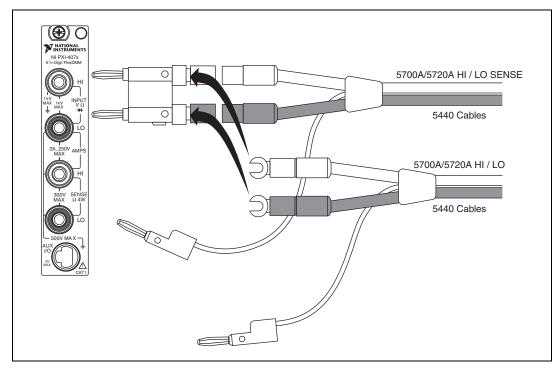

Figure 3. Cable Connections for 2-Wire Resistance

| Table 10. | Fluke 5440 Cable Connections |
|-----------|------------------------------|
|-----------|------------------------------|

| Banana Plug Connector<br>(NI 4070/4072) | Banana Plug Color<br>(Fluke 5440 Cable) | Binding Post Label<br>(Fluke 5700A/5720A Calibrator) |
|-----------------------------------------|-----------------------------------------|------------------------------------------------------|
| HI                                      | Red                                     | OUTPUT HI                                            |
| LO                                      | Black                                   | OUTPUT LO                                            |
| (No connection)                         | Blue                                    | V GUARD                                              |
| HI                                      | Red                                     | OUTPUT HI SENSE                                      |
| LO                                      | Black                                   | OUTPUT LO SENSE                                      |
| (No connection)                         | Blue                                    | V GUARD                                              |

- 30. Wait two minutes for the thermal EMF to stabilize.
- 31. Call niDMM\_ConfigureOffsetCompOhms with OffsetCompOhms set to NIDMM\_VAL\_OFFSET\_COMP\_OHMS\_OFF.
- 32. Output 10 k $\Omega$  on the calibrator with 2-wire compensation and external sense turned on.

- 33. Call niDMM\_ConfigureMeasurement with the following parameters:
  - **Function =** NIDMM\_VAL\_2\_WIRE\_RES
  - **Range =** 10e3
  - **Resolution** = 0.01
- 34. Call niDMM\_Read. This allows the calibrator to properly settle for a 10 k $\Omega$  compensated measurement at the NI 4070/4072.
- 35. Call niDMM\_Read. Verify that the result falls between the tolerances listed in Table 20.
- 36. Output 1 k $\Omega$  on the calibrator with 2-wire compensation and external sense turned on.
- 37. Call niDMM\_ConfigureMeasurement with the following parameters:
  - Function = NIDMM\_VAL\_2\_WIRE\_RES
  - **Range =** 1e3
  - **Resolution =** 1e-3
- 38. Call niDMM\_Read. Verify that the result falls between the tolerances listed in Table 20.
- 39. Output 100  $\Omega$  on the calibrator with 2-wire compensation and external sense turned on.
- 40. Call niDMM\_ConfigureMeasurement with the following parameters:
  - Function = NIDMM\_VAL\_2\_WIRE\_RES
  - **Range =** 100
  - **Resolution =** 100e-6
- 41. Call niDMM\_Read. Verify that the result falls between the tolerances listed in Table 20.

You have completed verifying the 2-wire resistance of the NI 4070/4072. Select one of the following options:

- If you want to continue verifying other modes, go to the *Verifying DC Current* section.
- If you do *not* want to verify other modes *and* you are performing a *post-adjustment* verification, go to the *Completing the Adjustment Procedures* section.
- If you do *not* want to verify any additional modes *and* you are performing a *pre-adjustment* verification, call niDMM\_close to close the session.

## **Verifying DC Current**

To verify the DC current of the NI 4070/4072, complete the following steps:

- 1. Reset the calibrator.
- 2. Fasten the connectors on one end of the Fluke 5440 cable to the NI 4070/4072 *HI SENSE* and *LO* banana plug connectors, and connect the connectors on the other end of the cable to the *HI* and *LO* calibrator binding posts. Figure 4 shows the correct connections. Table 11 lists the cable connections.

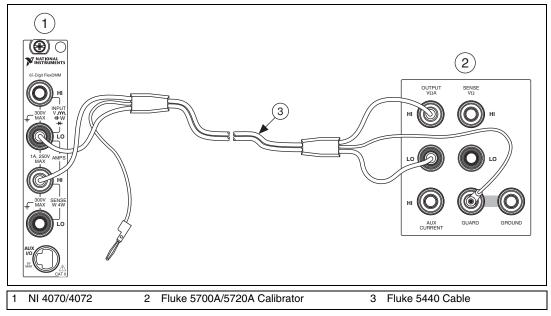

Figure 4. Cable Connections for Current

| Table 11. | Fluke 5440 Cable Connections |
|-----------|------------------------------|
|-----------|------------------------------|

| Banana Plug Connector<br>(NI 4070/4072) | Banana Plug Color<br>(Fluke 5440 Cable) | Binding Post<br>(Fluke 5700A/5720A Calibrator) |
|-----------------------------------------|-----------------------------------------|------------------------------------------------|
| HI SENSE                                | Red                                     | OUTPUT HI                                      |
| LO                                      | Black                                   | OUTPUT LO                                      |
| (No connection)                         | Blue                                    | V GUARD                                        |

3. Call niDMM\_reset to reset the NI 4070/4072 to a known state.

4. Set the current output on the calibrator to NORM and output 0 A.

- 5. Call niDMM\_ConfigureMeasurement with the following parameters:
  - Function = NIDMM\_VAL\_DC\_CURRENT
  - **Range =** 0.02
  - **Resolution =** 20e-9
- 6. Call niDMM\_Read. Verify that this measurement falls between the limits listed in Table 21.
- 7. Call niDMM\_ConfigureMeasurement with the following parameters:
  - Function = NIDMM\_VAL\_DC\_CURRENT
  - **Range =** 0.2
  - **Resolution =** 200e-9
- 8. Call niDMM\_Read. Verify that this measurement falls between the limits listed in Table 21.
- 9. Call niDMM\_ConfigureMeasurement with the following parameters:
  - Function = NIDMM\_VAL\_DC\_CURRENT
  - **Range** = 1
  - **Resolution =** 1e-6
- 10. Call niDMM\_Read. Verify that this measurement falls between the limits listed in Table 21.
- 11. Call niDMM\_ConfigureMeasurement with the following parameters:
  - Function = NIDMM\_VAL\_DC\_CURRENT
  - **Range =** 0.02
  - **Resolution =** 20e-9
- 12. Call niDMM\_Read to configure the NI 4070/4072 for a current mode before applying current.
- 13. Output 20 mA on the calibrator.
- 14. Call niDMM\_Read. Verify that this measurement falls between the limits listed in Table 21.
- 15. Output –20 mA on the calibrator.
- 16. Call niDMM\_Read. Verify that this measurement falls between the limits listed in Table 21.
- 17. Output 200 mA on the calibrator.

- 18. Call niDMM\_ConfigureMeasurement with the following parameters:
  - Function = NIDMM\_VAL\_DC\_CURRENT
  - **Range =** 0.2
  - **Resolution =** 200e-9
- 19. Call niDMM\_Read. Verify that this measurement falls between the limits listed in Table 21.
- 20. Output –200 mA on the calibrator.
- 21. Call niDMM\_Read. Verify that this measurement falls between the limits listed in Table 21.
- 22. Output 1 A on the calibrator.
- 23. Call niDMM\_ConfigureMeasurement with the following parameters:
  - Function = NIDMM\_VAL\_DC\_CURRENT
  - **Range** = 1
  - **Resolution =** 1e-6
- 24. Call niDMM\_Read. Verify that this measurement falls between the limits listed in Table 21.
- 25. Output -1 A on the calibrator.
- 26. Call niDMM\_Read. Verify that this measurement falls between the limits listed in Table 21.

You have completed verifying the DC current of the NI 4070/4072. Select one of the following options:

- If you want to continue verifying other modes, go to the *Verifying AC Current* section.
- If you do *not* want to verify other modes *and* you are performing a *post-adjustment* verification, go to the *Completing the Adjustment Procedures* section.
- If you do *not* want to verify any additional modes *and* you are performing a *pre-adjustment* verification, call niDMM\_close to close the session.

#### **Verifying AC Current**

To verify the AC current of the NI 4070/4072, complete the following steps:

- 1. Reset the calibrator.
- 2. Fasten the connectors on one end of the Fluke 5440 cable to the NI 4070/4072 *HI SENSE* and *LO* banana plug connectors, and fasten the connectors on the other end of the cable to the *HI* and *LO* calibrator binding posts. Figure 4 shows the correct connections. Table 11 lists the cable connections.
- 3. Call niDMM\_reset to reset the NI 4070/4072 to a known state.
- 4. Call niDMM\_ConfigureMeasurement with the following parameters:
  - Function = NIDMM\_VAL\_AC\_CURRENT
  - **Range** = 0.01
  - Resolution = 10e-9
- 5. Call niDMM\_ConfigureAutoZeroMode with the following parameters:
  - Auto Zero Mode = NIDMM\_VAL\_AUTO\_ZERO\_ON
- 6. Call niDMM\_Read to configure the NI 4070/4072 for a current mode before applying current.
- 7. Output 1 mA at 1 kHz on the calibrator with the current output set to NORM.
- 8. Call niDMM\_Read. Verify that this measurement falls between the limits listed in Table 22.
- 9. Output 10 mA at 1 kHz on the calibrator.
- 10. Call niDMM\_Read. Verify that this measurement falls between the limits listed in Table 22.
- 11. Call niDMM\_ConfigureMeasurement with the following parameters:
  - Function = NIDMM\_VAL\_AC\_CURRENT
  - **Range =** 0.1
  - **Resolution =** 100e-9
- 12. Call niDMM\_Read. Verify that this measurement falls between the limits listed in Table 22.
- 13. Output 100 mA at 1 kHz on the calibrator.
- 14. Call niDMM\_Read. Verify that this measurement falls between the limits listed in Table 22.

- 15. Call niDMM\_ConfigureMeasurement with the following parameters:
  - Function = NIDMM\_VAL\_AC\_CURRENT
  - **Range** = 1
  - **Resolution =** 1e-6
- 16. Call niDMM\_Read. Verify that this measurement falls between the limits listed in Table 22.
- 17. Output 1 A at 1 kHz on the calibrator.
- 18. Call niDMM\_Read. Verify that this measurement falls between the limits listed in Table 22.

You have completed verifying the AC current of the NI 4070/4072. Select one of the following options:

- If you want to continue verifying other modes, go to the *Verifying Frequency* section.
- If you do *not* want to verify other modes *and* you are performing a *post-adjustment* verification, go to the *Completing the Adjustment Procedures* section.
- If you do *not* want to verify any additional modes *and* you are performing a *pre-adjustment* verification, call niDMM\_close to close the session.

#### **Verifying Frequency**

**Note** The frequency of the NI 4070/4072 is not user adjustable. If this verification procedure indicates that the frequency is out of specification, return the NI 4070/4072 to NI for repair.

To verify the frequency of the NI 4070/4072, complete the following steps:

1. Remove all connections from the NI 4070/4072.

**Note** Polarity is *not* important in step 2.

- 2. Connect a device capable of generating a pulse train at the frequencies listed in Table 23 to the HI and LO terminals of the NI 4070/4072. The pulse train should be 0 to 5 V and have a duty cycle of 50%. Refer to the section for possible devices and equipment to use in this step.
- 3. Call niDMM\_reset to reset the NI 4070/4072 to a known state.

 $\mathbb{N}$ 

M

- 4. Call niDMM\_ConfigureMeasurement with the following parameters:
  - Function = NIDMM\_VAL\_FREQ
  - **Range =** 1
  - **Resolution** = 0
- 5. Call niDMM\_ConfigureFrequencyVoltageRange with Voltage Range set to 5.
- 6. Configure the external source to generate a pulse train with a voltage of 0 to 5 V and a duty cycle of 50%. The frequency should be set to 1 Hz.
- 7. Call niDMM\_Read. Verify that this measurement falls between the limits listed in Table 23.
- 8. Repeat steps 6 and 7 with the following modification: Change the frequency to 20 kHz.
- 9. Repeat steps 6 and 7 with the following modification: Change the frequency to 500 kHz.

You have completed verifying the frequency of the NI 4070/4072. Select one of the following options:

- If you are calibrating an NI 4072 and want to continue verifying other modes, go to the *Verifying Capacitance and Inductance (NI 4072 Only)* section.
- If you do *not* want to verify other modes *and* you are performing a *post-adjustment* verification, go to the *Completing the Adjustment Procedures* section.
- If you do *not* want to verify any additional modes *and* you are performing a *pre-adjustment* verification, call niDMM\_close to close the session.

#### Verifying Capacitance and Inductance (NI 4072 Only)

This verification procedure only applies to the NI 4072 and requires additional test equipment, as indicated in the *Additional Requirements for the NI 4072* section.

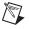

**Note** The NI 4072 inductance accuracy is theoretically verified if the capacitance accuracy meets the specifications. If you have access to precision inductors, you can verify the inductance measurements by comparing your results with the published accuracy specifications.

NI suggests using traceable capacitor standards with low thermal drift. You can use different verification capacitors to verify each capacitance range. You can verify two ranges with the same verification capacitor as long as

its value is  $\geq 10\%$  of the higher capacitor range. For example, you can use a 1 nF verification capacitor to test both the 10 nF and 1 nF ranges.

After taking each measurement, verify that the measurement falls between the tolerances listed in Table 24. Tolerances are provided instead of absolute limits, because you can use capacitance verification values other than the values suggested, or the calibrated value may differ slightly from the nominal capacitance (for example, 272.43 pF instead of 270.00 pF). The tolerances shown in Table 24 correspond to the NI 4072 accuracy specifications.

The following verification procedure assumes the use of verification capacitors with the following values: 270 pF, 1 nF, 100 nF, 10  $\mu$ F, and 1000  $\mu$ F.

The configuration of the cables and fixtures should be consistent throughout each measurement. If you are using cables to connect the verification capacitors to the NI 4072 banana plug connectors, minimize noise by ensuring that the cables remain fixed and do not move during the measurement.

Keep direct contact with the verification capacitors to a minimum so that they are constantly kept at the ambient temperature. After connecting a capacitor to the NI 4072 terminals, NI recommends waiting 30 seconds for the capacitor temperature to stabilize.

**Note** You should know the total capacitance up to the banana connectors that plug into the NI 4072 before performing the verification procedure.

To verify the capacitance measurements of the NI 4072, complete the following steps:

- 1. Disconnect any fixtures or cables from the NI 4072.
- 2. Call niDMM\_reset to reset the NI 4070/4072 to a known state.
- 3. Call niDMM\_ConfigureMeasurement with the following parameters:
  - **Function** = NIDMM\_VAL\_CAPACITANCE
  - **Range =** 300e-12
  - **Resolution =** 50e-15
- 4. Set the number of averages of the NI 4072 to 20 by calling niDMM\_SetAttributeViInt32 with the following parameters:
  - Attribute\_ID = NIDMM\_ATTR\_LC\_NUMBER\_MEAS\_TO\_AVERAGE
  - Attribute\_Value = 20

Note This measurement corresponds to a 0 pF capacitance.

 $\mathbb{N}$ 

- 5. Call niDMM\_Read. Verify that this measurement falls between the tolerances listed in Table 24.
- 6. Plug in the insulated banana plug shorting bar across the *HI* and *LO* banana plug connectors of the NI 4072.
- 7. Call niDMM\_ConfigureMeasurement with the following parameters:
  - **Function** = NIDMM\_VAL\_INDUCTANCE
  - **Range =** 10e-6
  - **Resolution =** 1e-9
- 8. Set the number of averages of the NI 4072 to 40 by calling niDMM\_SetAttributeViInt32 with the following parameters:
  - Attribute\_ID = NIDMM\_ATTR\_LC\_NUMBER\_MEAS\_TO\_AVERAGE
  - Attribute\_Value = 40

**Note** This measurement corresponds to a  $0 \,\mu\text{H}$  inductance.

- 9. Call niDMM\_Read. Verify that this measurement falls between the tolerances listed in Table 24.
- 10. Remove the shorting bar and plug the 270 pF verification capacitor into the *HI* and *LO* banana plug connectors of the NI 4072. Remember to wait 30 seconds for the temperature to stabilize before performing the next step.
- 11. Call niDMM\_ConfigureMeasurement with the following parameters:
  - Function = NIDMM\_VAL\_CAPACITANCE
  - **Range =** 300e-12
  - **Resolution =** 50e-15
- 12. Set the number of averages of the NI 4072 to 20 by calling niDMM\_SetAttributeViInt32 with the following parameters:
  - Attribute\_ID = NIDMM\_ATTR\_LC\_NUMBER\_MEAS\_TO\_AVERAGE
  - Attribute\_Value = 20
- 13. Call niDMM\_Read. Verify that this measurement falls between the tolerances listed in Table 24.

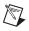

M

**Note** If you use capacitance verification values that differ from the values listed in Table 12, verify that each measurement falls between the tolerances listed in Table 24. The tolerances shown in Table 24 correspond to the NI 4072 accuracy specifications.

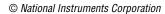

- 14. Remove the 270 pF verification capacitor, and plug the 1 nF verification capacitor into the *HI* and *LO* banana plug connectors of the NI 4072.
- 15. Call niDMM\_ConfigureMeasurement with the following parameters:
  - **Function = NIDMM\_VAL\_CAPACITANCE**
  - **Range =** 1e-9
  - **Resolution =** 100e-15
- 16. Set the number of averages of the NI 4072 to 20 by calling niDMM\_SetAttributeViInt32 with the following parameters:
  - Attribute\_ID = NIDMM\_ATTR\_LC\_NUMBER\_MEAS\_TO\_AVERAGE
  - Attribute\_Value = 20

**Note** If you use capacitance verification values that differ from the values listed in Table 12, verify that each measurement falls between the tolerances listed in Table 24. The tolerances shown in Table 24 correspond to the NI 4072 accuracy specifications.

- 17. Call niDMM\_Read. Verify that this measurement falls between the tolerances listed in Table 24.
- 18. Call niDMM\_ConfigureMeasurement with the following parameters:
  - **Function** = NIDMM\_VAL\_CAPACITANCE
  - **Range =** 10e-9
  - **Resolution =** 1e-12
- 19. Set the number of averages of the NI 4072 to 20 by calling niDMM\_SetAttributeViInt32 with the following parameters:
  - Attribute\_ID = NIDMM\_ATTR\_LC\_NUMBER\_MEAS\_TO\_AVERAGE
  - Attribute\_Value = 20

**Note** If you use capacitance verification values that differ from the values listed in Table 12, verify that each measurement falls between the tolerances listed in Table 24. The tolerances shown in Table 24 correspond to the NI 4072 accuracy specifications.

- 20. Call niDMM\_Read. Verify that this measurement falls between the tolerances listed in Table 24.
- 21. Remove the verification capacitor, and plug into the *HI* and *LO* banana plug connectors of the NI 4072 the next capacitor to be verified, according to Table 12.

 $\mathbb{N}$ 

22. Repeat steps 18 through 21, using the parameters shown in Table 12 for niDMM\_ConfigureMeasurement and NIDMM\_ATTR\_LC\_NUMBER\_MEAS\_TO\_AVERAGE for all verification capacitors listed.

**Note** If you use capacitance verification values that differ from the values listed in Table 12, verify that each measurement falls between the tolerances listed in Table 24. The tolerances shown in Table 24 correspond to the NI 4072 accuracy specifications.

| Value of<br>Verification | niDMM Configu<br>Parai |         |                    |
|--------------------------|------------------------|---------|--------------------|
| Capacitor                | Range Resolution       |         | Number of Averages |
| 100 nF                   | 100e-9                 | 10e-12  | 20                 |
|                          | 1e-6                   | 100e-12 | 20                 |
| 10 µF                    | 10e-6                  | 1e-9    | 20                 |
|                          | 100e-6                 | 10e-9   | 3                  |
| 1000 µF                  | 1e-3                   | 100e-9  | 3                  |
|                          | 10e-3                  | 1e-6    | 3                  |

| Table 12 | niDMM | ConfigureMeasurement Parameters     |
|----------|-------|-------------------------------------|
|          |       | _oonngaronnoaoaronnont i arannotoro |

You have completed verifying the capacitance and inductance of the NI 4072. Select one of the following options:

- If you are performing a pre-adjustment verification, call niDMM\_close to close the session.
- If you are performing a post-adjustment verification, go to the *Completing the Adjustment Procedures* section.

#### **Adjustment Procedures**

M

This section explains how to adjust the NI 4070/4072. You can choose to perform these adjustment procedures with or without performing the verification procedures first.

The parameters **Range**, **Resolution**, **Expected Value**, and **Frequency** used in function calls in this section have floating point values. For example, if **Range** = 1, the floating point value is 1.0. Refer to the *NI Digital Multimeters Help* for more information about parameter values.

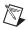

**Note** NI recommends repeating the verification procedures after you perform these adjustment procedures. Reverification ensures that the device you have calibrated is operating within specifications after adjustments.

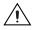

**Caution** If you skip any of the steps within a section of the adjustment procedures, NI-DMM does *not* allow you to store your new calibration coefficients. Instead, NI-DMM restores the original coefficients to the EEPROM.

## Setting Up the Test Equipment

If you have not already set up the test equipment, complete the following steps:

- 1. Remove all connections from the four input banana plug connectors on the NI 4070/4072.
- 2. Verify that the calibrator has been calibrated within the time limits specified in the section, and that DC zeros calibration has been performed within the last 30 days. Consult the Fluke 5700A/5720A user documentation for instructions on calibrating these devices.

**Note** Ensure that the calibrator is warmed up for at least 60 minutes before you begin this procedure.

- 3. Reset the calibrator.
- 4. If you have not already done so, allow the NI 4070/4072 to warm up for 60 minutes within a powered-on PXI chassis or PC.

#### **Adjusting DC Voltage and Resistance**

To adjust the DC voltage and resistance of the NI 4070/4072, complete the following steps:

- 1. Fasten the connectors on one end of the Fluke 5440 cable to the appropriate banana plug connectors on the NI 4070/4072, and fasten the connectors on the other end of the cable to the appropriate calibrator binding posts. Figure 1 shows the correct connections. Table 2 lists the cable connections.
- 2. Wait two minutes for the thermal EMF to stabilize if the cable was not previously connected in this configuration.
- 3. Call niDMM\_InitExtCal with the resource descriptor of the NI 4070/4072 and your valid user password to output a calibration session (**Cal Session**) that you can use to perform NI-DMM calibration or regular measurement functions.

Note You will use Cal Session in all subsequent function calls.

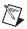

- 4. Call niDMM\_ConfigurePowerLineFrequency with **PowerLine Frequency** set to 50 or 60, depending on the power line frequency (in hertz) that your instruments are powered from; select 50 for 400 Hz power line frequencies.
- 5. Output 100 mV on the calibrator with the range locked to 2.2 V.
- 6. Call niDMM\_CalAdjustGain with the following parameters:
  - Mode = NIDMM\_VAL\_DC\_VOLTS
  - **Range** = 0.1
  - Input Resistance = NIDMM\_VAL\_10\_MEGAOHM
  - **Expected Value =** 0.1
- 7. Output –100 mV on the calibrator.
- 8. Call niDMM\_CalAdjustGain with the following parameters:
  - Mode = NIDMM\_VAL\_DC\_VOLTS
  - **Range** = 0.1
  - Input Resistance = NIDMM\_VAL\_10\_MEGAOHM
  - **Expected Value** = -0.1
- 9. Output 10 V on the calibrator.
- 10. Call niDMM\_CalAdjustGain with the following parameters:
  - Mode = NIDMM\_VAL\_DC\_VOLTS
  - **Range =** 10
  - Input Resistance = NIDMM\_VAL\_GREATER\_THAN\_10\_GIGAOHM
  - **Expected Value =** 10
- 11. Output -10 V on the calibrator.
- 12. Call niDMM\_CalAdjustGain with the following parameters:
  - Mode = NIDMM\_VAL\_DC\_VOLTS
  - **Range** = 10
  - Input Resistance = NIDMM\_VAL\_GREATER\_THAN\_10\_GIGAOHM
  - **Expected Value =** -10
- 13. Disconnect the Fluke 5440 cable from the NI 4070/4072 banana plug connectors, leaving the other end of the cable connected to the calibrator binding posts.
- 14. Plug in the insulated banana plug shorting bar across the *HI* and *LO* banana plug connectors of the NI 4070/4072.
- 15. Wait two minutes for the thermal EMF to stabilize.

- 16. Call niDMM\_CalAdjustOffset with the following parameters:
  - **Mode** = NIDMM\_VAL\_DC\_VOLTS
  - **Range =** 10
  - Input Resistance = NIDMM\_VAL\_GREATER\_THAN\_10\_GIGAOHM
- 17. Call niDMM\_CalAdjustMisc with Type set to NIDMM\_EXTCAL\_MISCCAL\_VREF.
- 18. Call niDMM\_CalAdjustOffset with the following parameters:
  - **Mode** = NIDMM\_VAL\_DC\_VOLTS
  - **Range =** 0.1
  - Input Resistance = NIDMM\_VAL\_10\_MEGAOHM
- 19. Remove the shorting bar, and plug the Fluke 5440 cable back into the NI 4070/4072 banana plug connectors, as shown in Figure 1.
- 20. Wait one minute for the thermal EMF to stabilize.
- 21. Output 0 M $\Omega$  from the calibrator without external sense or 2-wire compensation.
- 22. Call niDMM\_CalAdjustGain with the following parameters:
  - **Mode** = NIDMM\_VAL\_2\_WIRE\_RES
  - **Range =** 10e6
  - Input Resistance = NIDMM\_VAL\_RESISTANCE\_NA
  - **Expected Value** = the display on the calibrator for  $0 \Omega$
- 23. Output 10 M $\Omega$  from the calibrator without external sense.
- 24. Call niDMM\_CalAdjustGain with the following parameters:
  - **Mode** = NIDMM\_VAL\_2\_WIRE\_RES
  - **Range =** 10e6
  - Input Resistance = NIDMM\_VAL\_RESISTANCE\_NA
  - **Expected Value** = the display on the calibrator for  $10 M\Omega$
- 25. Output 1.9 M $\Omega$  from the calibrator without external sense or 2-wire compensation.
- 26. Call niDMM\_CalAdjustGain with the following parameters:
  - **Mode** = NIDMM\_VAL\_2\_WIRE\_RES
  - **Range =** 10e6
  - Input Resistance = NIDMM\_VAL\_RESISTANCE\_NA
  - **Expected Value** = the display on the calibrator for 1.9  $M\Omega$
- 27. Output 0  $\Omega$  from the calibrator without external sense or 2-wire compensation.

- 28. Call niDMM\_CalAdjustOffset with the following parameters:
  - Mode = NIDMM\_VAL\_2\_WIRE\_RES
  - **Range =** 10e6
  - **Input Resistance** = NIDMM\_VAL\_RESISTANCE\_NA
- 29. Disconnect the Fluke 5440 cable from the NI 4070/4072.
- 30. Call niDMM\_CalAdjustMisc with Type set to NIDMM\_EXTCAL\_MISCCAL\_ZINT.
- 31. Plug the two sets of Fluke 5440 cables into the appropriate banana plug connectors on the NI 4070/4072, as shown in Figure 2 for 4-wire resistance.
- 32. Wait two minutes for the thermal EMF to stabilize.
- 33. Output 100 M $\Omega$  from the calibrator without external sense.
- 34. Call niDMM\_CalAdjustGain with the following parameters:
  - Mode = NIDMM\_VAL\_2\_WIRE\_RES
  - **Range =** 100e6
  - Input Resistance = NIDMM\_VAL\_RESISTANCE\_NA
  - **Expected Value** = the display on the calibrator for  $100 M\Omega$
- 35. Output 0  $\Omega$  from the calibrator without external sense or 2-wire compensation.
- 36. Call niDMM\_CalAdjustGain with the following parameters:
  - **Mode** = NIDMM\_VAL\_2\_WIRE\_RES
  - **Range =** 100e6
  - **Input Resistance = NIDMM\_VAL\_RESISTANCE\_NA**
  - **Expected Value** = the display on the calibrator for  $0 \Omega$
- 37. Call niDMM\_CalAdjustOffset with the following parameters:
  - Mode = NIDMM\_VAL\_2\_WIRE\_RES
  - **Range =** 100e6
  - **Input Resistance =** NIDMM\_VAL\_RESISTANCE\_NA
- 38. Output 0  $\Omega$  on the calibrator with external sense turned on and 2-wire compensation turned off.
- 39. Call niDMM\_CalAdjustGain with the following parameters:
  - Mode = NIDMM\_VAL\_4\_WIRE\_RES
  - **Range =** 10e6
  - **Input Resistance = NIDMM\_VAL\_RESISTANCE\_NA**
  - **Expected Value** = the display on the calibrator for  $0 \Omega$

- 40. Output 10 M $\Omega$  on the calibrator with external sense turned on and 2-wire compensation turned off.
- 41. Call niDMM\_CalAdjustGain with the following parameters:
  - **Mode** = NIDMM\_VAL\_4\_WIRE\_RES
  - **Range =** 10e6
  - Input Resistance = NIDMM\_VAL\_RESISTANCE\_NA
  - **Expected Value** = the display on the calibrator for  $10 M\Omega$
- 42. Output 1.9 M $\Omega$  on the calibrator with external sense turned on and 2-wire compensation turned off.
- 43. Call niDMM\_CalAdjustGain with the following parameters:
  - **Mode** = NIDMM\_VAL\_4\_WIRE\_RES
  - **Range =** 10e6
  - Input Resistance = NIDMM\_VAL\_RESISTANCE\_NA
  - **Expected Value** = the display on the calibrator for 1.9  $M\Omega$
- 44. Output 100 k $\Omega$  on the calibrator with external sense turned on and 2-wire compensation turned off.
- 45. Call niDMM\_CalAdjustGain with the following parameters:
  - **Mode** = NIDMM\_VAL\_4\_WIRE\_RES
  - **Range =** 100e3
  - Input Resistance = NIDMM\_VAL\_RESISTANCE\_NA
  - **Expected Value** = the display on the calibrator for  $100 k\Omega$
- 46. Output 0  $\Omega$  on the calibrator with external sense turned on and 2-wire compensation turned off.
- 47. Call niDMM\_CalAdjustGain with the following parameters:
  - **Mode** = NIDMM\_VAL\_4\_WIRE\_RES
  - **Range =** 100e3
  - **Input Resistance** = NIDMM\_VAL\_RESISTANCE\_NA
  - **Expected Value** = the display on the calibrator for  $0 \Omega$
- 48. Output 10 k $\Omega$  on the calibrator with external sense turned on and 2-wire compensation turned off.
- 49. Call niDMM\_CalAdjustGain with the following parameters:
  - **Mode** = NIDMM\_VAL\_4\_WIRE\_RES
  - **Range =** 10e3
  - **Input Resistance =** NIDMM\_VAL\_RESISTANCE\_NA
  - **Expected Value** = the display on the calibrator for  $10 k\Omega$

- 50. Output 0  $\Omega$  on the calibrator with external sense turned on and 2-wire compensation turned off.
- 51. Call niDMM\_CalAdjustOffset with the following parameters:
  - **Mode** = NIDMM\_VAL\_4\_WIRE\_RES
  - **Range =** 100e3
  - **Input Resistance =** NIDMM\_VAL\_RESISTANCE\_NA
- 52. Call niDMM\_CalAdjustOffset with the following parameters:
  - **Mode** = NIDMM\_VAL\_4\_WIRE\_RES
  - **Range =** 10e3
  - Input Resistance = NIDMM\_VAL\_RESISTANCE\_NA
- 53. Call niDMM\_CalAdjustMisc with Type set to NIDMM\_EXTCAL\_MISCAL\_RREF.
- 54. Call niDMM\_SelfCal to self-calibrate the NI 4070/4072.
- 55. Output 0  $\Omega$  on the calibrator with external sense turned on and 2-wire compensation turned off.
- 56. Call niDMM\_CalAdjustOffset with the following parameters:
  - **Mode** = NIDMM\_VAL\_4\_WIRE\_RES
  - **Range =** 10e6
  - Input Resistance = NIDMM\_VAL\_RESISTANCE\_NA
- 57. Call niDMM\_CalAdjustOffset with the following parameters:
  - **Mode** = NIDMM\_VAL\_4\_WIRE\_RES
  - **Range =** 1e6
  - **Input Resistance =** NIDMM\_VAL\_RESISTANCE\_NA
- 58. Call niDMM\_CalAdjustOffset with the following parameters:
  - **Mode** = NIDMM\_VAL\_4\_WIRE\_RES
  - **Range =** 1e3
  - Input Resistance = NIDMM\_VAL\_RESISTANCE\_NA
- 59. Call niDMM\_CalAdjustOffset with the following parameters:
  - **Mode** = NIDMM\_VAL\_4\_WIRE\_RES
  - **Range =** 100
  - **Input Resistance =** NIDMM\_VAL\_RESISTANCE\_NA
- 60. Remove the Fluke 5440 cables from the NI 4070/4072, leaving the other end of the cables connected to the calibrator.
- 61. Plug in the insulated shorting bar across the *HI* and *LO* banana plug connectors of the NI 4070/4072.
- 62. Wait two minutes for the thermal EMF to stabilize.

- 63. Call niDMM\_CalAdjustOffset with the following parameters:
  - **Mode** = NIDMM\_VAL\_2\_WIRE\_RES
  - **Range =** 10e6
  - Input Resistance = NIDMM\_VAL\_RESISTANCE\_NA
- 64. Call niDMM\_CalAdjustOffset with the following parameters:
  - **Mode** = NIDMM\_VAL\_2\_WIRE\_RES
  - **Range =** 1e6
  - Input Resistance = NIDMM\_VAL\_RESISTANCE\_NA
- 65. Call niDMM\_CalAdjustOffset with the following parameters:
  - Mode = NIDMM\_VAL\_2\_WIRE\_RES
  - **Range =** 100e3
  - Input Resistance = NIDMM\_VAL\_RESISTANCE\_NA
- 66. Call niDMM\_CalAdjustOffset with the following parameters:
  - **Mode** = NIDMM\_VAL\_2\_WIRE\_RES
  - **Range =** 10e3
  - Input Resistance = NIDMM\_VAL\_RESISTANCE\_NA
- 67. Call niDMM\_CalAdjustOffset with the following parameters:
  - **Mode** = NIDMM\_VAL\_2\_WIRE\_RES
  - **Range =** 1e3
  - Input Resistance = NIDMM\_VAL\_RESISTANCE\_NA
- 68. Call niDMM\_CalAdjustOffset with the following parameters:
  - **Mode** = NIDMM\_VAL\_2\_WIRE\_RES
  - **Range =** 100
  - Input Resistance = NIDMM\_VAL\_RESISTANCE\_NA
- 69. Call niDMM\_CalAdjustMisc with Type set to NIDMM\_EXTCAL\_MISCCAL\_SECTION.

You have completed adjusting the DC voltage and resistance modes of the NI 4070/4072. Select one of the following options:

- If you are performing additional adjustments, refer to the following sections, as applicable:
  - Adjusting AC Voltage (AC- and DC-Coupled) Modes
  - Adjusting Current Modes
  - Adjusting Capacitance and Inductance (NI 4072 Only)

 $\underline{\wedge}$ 

**Caution** For the NI 4072, adjusting the capacitance and inductance is required. Skipping this step causes an incorrect adjustment of the device.

- If you are *not* performing additional adjustments, refer to one of the following sections:
  - Verification Procedures—to verify your new calibration coefficients before saving them to the EEPROM
  - Completing the Adjustment Procedures—if you do not want to verify the adjustments you have just made

## Adjusting AC Voltage (AC- and DC-Coupled) Modes

**Note** If you do not use the AC voltage modes for any measurements, or the accuracy of these modes is irrelevant, you can skip this section in the calibration procedure and go directly to the *Adjusting Current Modes* section.

To adjust the AC voltage of the NI 4070/4072, complete the following steps:

- 1. Reset the calibrator.
- 2. Fasten the connectors on one end of the Fluke 5440 cable into the appropriate banana plug connectors on the NI 4070/4072, and fasten the connectors on the other end of the cable to the appropriate calibrator binding posts. Figure 1 shows the correct connections. Table 2 lists the cable connections.
- 3. Refer to Table 13 for the appropriate calibrator output and parameter values as you complete the following steps:
  - a. On the calibrator, output the value listed in the *Calibrator Output* column in Table 13 for the current iteration.
  - b. Call niDMM\_CalAdjustGain with Mode set to NIDMM\_VAL\_AC\_VOLTS. Set the remaining parameters as shown in Table 13 for the current iteration.
  - c. Call niDMM\_CalAdjustGain again, changing Mode to NIDMM\_VAL\_AC\_VOLTS\_DCCOUPLED.

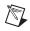

4. Repeat step 3 for each of the remaining iterations listed in Table 13.

|           | Calibrator Output    |   | niDMM_0                          | niDMM_CalAdjustGain Parameters |                         |                   |  |  |
|-----------|----------------------|---|----------------------------------|--------------------------------|-------------------------|-------------------|--|--|
| Iteration | Amplitude f<br>(kHz) |   | Mode                             | Range<br>(V)                   | Input Resistance        | Expected<br>Value |  |  |
| 1         | 50 mV                | 1 | NIDMM_VAL_AC_VOLTS               | 0.05                           | NIDMM_VAL_1_ME<br>GAOHM | 0.05              |  |  |
|           | 50 mV                | 1 | NIDMM_VAL_AC_VOLTS_<br>DCCOUPLED | 0.05                           | NIDMM_VAL_1_ME<br>GAOHM | 0.05              |  |  |
| 2         | 500 mV               | 1 | NIDMM_VAL_AC_VOLTS               | 0.5                            | NIDMM_VAL_1_ME<br>GAOHM | 0.5               |  |  |
|           | 500 mV               | 1 | NIDMM_VAL_AC_VOLTS_<br>DCCOUPLED | 0.5                            | NIDMM_VAL_1_ME<br>GAOHM | 0.5               |  |  |
| 3         | 5 V                  | 1 | NIDMM_VAL_AC_VOLTS               | 5                              | NIDMM_VAL_1_ME<br>GAOHM | 5                 |  |  |
|           | 5 V                  | 1 | NIDMM_VAL_AC_VOLTS_<br>DCCOUPLED | 5                              | NIDMM_VAL_1_ME<br>GAOHM | 5                 |  |  |
| 4         | 50 V                 | 1 | NIDMM_VAL_AC_VOLTS               | 50                             | NIDMM_VAL_1_ME<br>GAOHM | 50                |  |  |
|           | 50 V                 | 1 | NIDMM_VAL_AC_VOLTS_<br>DCCOUPLED | 50                             | NIDMM_VAL_1_ME<br>GAOHM | 50                |  |  |
| 5         | 100 V                | 1 | NIDMM_VAL_AC_VOLTS               | 300                            | NIDMM_VAL_1_ME<br>GAOHM | 100               |  |  |
|           | 100 V                | 1 | NIDMM_VAL_AC_VOLTS_<br>DCCOUPLED | 300                            | NIDMM_VAL_1_ME<br>GAOHM | 100               |  |  |

 Table 13.
 niDMM\_CalAdjustGain Parameters

- 5. Refer to Table 14 for the appropriate parameter values as you complete the following steps:
  - a. Output 0 V on the calibrator.
  - b. Call niDMM\_CalAdjustOffset with Mode set to NIDMM\_VAL\_AC\_VOLTS and the remaining parameters as shown in Table 14 for the current iteration.
  - c. Call niDMM\_CalAdjustOffset again, changing Mode to NIDMM\_VAL\_AC\_VOLTS\_DCCOUPLED.

6. Repeat step 5 for each of the remaining iterations shown in Table 14.

|           | niDMM_CalAdjustOffset Parameters |           |                      |  |  |  |
|-----------|----------------------------------|-----------|----------------------|--|--|--|
| Iteration | Mode                             | Range (V) | Input Resistance (Ω) |  |  |  |
| 1         | NIDMM_VAL_AC_VOLTS               | 0.05      | NIDMM_VAL_1_MEGAOHM  |  |  |  |
|           | NIDMM_VAL_AC_VOLTS_DCCOUPLED     | 0.05      | NIDMM_VAL_1_MEGAOHM  |  |  |  |
| 2         | NIDMM_VAL_AC_VOLTS               | 0.5       | NIDMM_VAL_1_MEGAOHM  |  |  |  |
|           | NIDMM_VAL_AC_VOLTS_DCCOUPLED     | 0.5       | NIDMM_VAL_1_MEGAOHM  |  |  |  |
| 3         | NIDMM_VAL_AC_VOLTS               | 5         | NIDMM_VAL_1_MEGAOHM  |  |  |  |
|           | NIDMM_VAL_AC_VOLTS_DCCOUPLED     | 5         | NIDMM_VAL_1_MEGAOHM  |  |  |  |
| 4         | NIDMM_VAL_AC_VOLTS               | 50        | NIDMM_VAL_1_MEGAOHM  |  |  |  |
|           | NIDMM_VAL_AC_VOLTS_DCCOUPLED     | 50        | NIDMM_VAL_1_MEGAOHM  |  |  |  |
| 5         | NIDMM_VAL_AC_VOLTS               | 300       | NIDMM_VAL_1_MEGAOHM  |  |  |  |
|           | NIDMM_VAL_AC_VOLTS_DCCOUPLED     | 300       | NIDMM_VAL_1_MEGAOHM  |  |  |  |

 Table 14.
 niDMM\_CalAdjustOffset Parameters

- 7. Refer to Table 15 for the appropriate calibrator outputs and parameter values as you complete the following steps:
  - a. On the calibrator, output the value listed in the *Calibrator Output* column in Table 15 for the current iteration.
  - b. Call niDMM\_CalAdjustACFilter with **Mode** set to NIDMM\_VAL\_AC\_VOLTS and the remaining parameters as shown in Table 15 for the current iteration.

Note The Session parameter remains the same for all instances of this function.

c. Call niDMM\_CalAdjustACFilter again, changing Mode to NIDMM\_VAL\_AC\_VOLTS\_DCCOUPLED.

 $\mathbb{N}$ 

8. Repeat step 7 for each of the remaining iterations shown in Table 15.

|           | Calibrato                       | or Output | niDMM_CalAdjustACFilter Par         | ameters      |                   |
|-----------|---------------------------------|-----------|-------------------------------------|--------------|-------------------|
| Iteration | ation Amplitude Frequency (kHz) |           | Mode                                | Range<br>(V) | Frequency<br>(Hz) |
| 1         | 50 mV                           | 1         | NIDMM_VAL_AC_VOLTS                  | 0.05         | 1e3               |
|           | 50 mV                           | 1         | NIDMM_VAL_AC_VOLTS_DCCOUPLED        | 0.05         | 1e3               |
| 2         | 50 mV                           | 5         | NIDMM_VAL_AC_VOLTS                  | 0.05         | 5e3               |
|           | 50 mV                           | 5         | NIDMM_VAL_AC_VOLTS_DCCOUPLED        | 0.05         | 5e3               |
| 3         | 50 mV                           | 20        | NIDMM_VAL_AC_VOLTS                  | 0.05         | 20e3              |
|           | 50 mV                           | 20        | NIDMM_VAL_AC_VOLTS_DCCOUPLED        | 0.05         | 20e3              |
| 4         | 50 mV                           | 50        | NIDMM_VAL_AC_VOLTS                  | 0.05         | 50e3              |
|           | 50 mV                           | 50        | NIDMM_VAL_AC_VOLTS_DCCOUPLED        | 0.05         | 50e3              |
| 5         | 50 mV                           | 100       | NIDMM_VAL_AC_VOLTS                  | 0.05         | 100e3             |
|           | 50 mV                           | 100       | NIDMM_VAL_AC_VOLTS_DCCOUPLED        | 0.05         | 100e3             |
| 6         | 50 mV                           | 200       | NIDMM_VAL_AC_VOLTS                  | 0.05         | 200e3             |
|           | 50 mV                           | 200       | NIDMM_VAL_AC_VOLTS_DCCOUPLED        | 0.05         | 200e3             |
| 7         | 50 mV                           | 300       | NIDMM_VAL_AC_VOLTS                  |              | 300e3             |
|           | 50 mV                           | 300       | NIDMM_VAL_AC_VOLTS_DCCOUPLED        | 0.05         | 300e3             |
| 8         | 50 mV                           | 500       | NIDMM_VAL_AC_VOLTS                  | 0.05         | 500e3             |
|           | 50 mV                           | 500       | NIDMM_VAL_AC_VOLTS_DCCOUPLED        | 0.05         | 500e3             |
| 9         | 500 mV                          | 1         | NIDMM_VAL_AC_VOLTS                  | 0.5          | 1e3               |
|           | 500 mV                          | 1         | NIDMM_VAL_AC_VOLTS_DCCOUPLED        | 0.5          | 1e3               |
| 10        | 500 mV                          | 5         | NIDMM_VAL_AC_VOLTS                  | 0.5          | 5e3               |
|           | 500 mV                          | 5         | NIDMM_VAL_AC_VOLTS_DCCOUPLED        | 0.5          | 5e3               |
| 11        | 500 mV                          | 20        | NIDMM_VAL_AC_VOLTS                  | 0.5          | 20e3              |
|           | 500 mV                          | 20        | NIDMM_VAL_AC_VOLTS_DCCOUPLED        | 0.5          | 20e3              |
| 12        | 500 mV                          | 50        | NIDMM_VAL_AC_VOLTS                  |              | 50e3              |
|           | 500 mV                          | 50        | NIDMM_VAL_AC_VOLTS_DCCOUPLED 0      |              | 50e3              |
| 13        | 500 mV                          | 100       | NIDMM_VAL_AC_VOLTS 0.5 100          |              | 100e3             |
|           | 500 mV                          | 100       | NIDMM_VAL_AC_VOLTS_DCCOUPLED 0.5 10 |              | 100e3             |
| 14        | 500 mV                          | 200       | NIDMM_VAL_AC_VOLTS                  | 0.5          | 200e3             |
|           | 500 mV                          | 200       | NIDMM_VAL_AC_VOLTS_DCCOUPLED        | 0.5          | 200e3             |
|           |                                 |           |                                     |              |                   |

| Table 15. | niDMM | _CalAdjustACFilter Parameters |
|-----------|-------|-------------------------------|
|-----------|-------|-------------------------------|

|           | Calibrator Output |                    | niDMM_CalAdjustACFilter Pa   | rameters     |                   |
|-----------|-------------------|--------------------|------------------------------|--------------|-------------------|
| Iteration | Amplitude         | Frequency<br>(kHz) | Mode                         | Range<br>(V) | Frequency<br>(Hz) |
| 15        | 500 mV            | 300                | NIDMM_VAL_AC_VOLTS           | 0.5          | 300e3             |
|           | 500 mV            | 300                | NIDMM_VAL_AC_VOLTS_DCCOUPLED | 0.5          | 300e3             |
| 16        | 500 mV            | 500                | NIDMM_VAL_AC_VOLTS           | 0.5          | 500e3             |
|           | 500 mV            | 500                | NIDMM_VAL_AC_VOLTS_DCCOUPLED | 0.5          | 500e3             |
| 17        | 5 V               | 1                  | NIDMM_VAL_AC_VOLTS           | 5            | 1e3               |
|           | 5 V               | 1                  | NIDMM_VAL_AC_VOLTS_DCCOUPLED | 5            | 1e3               |
| 18        | 5 V               | 5                  | NIDMM_VAL_AC_VOLTS           | 5            | 5e3               |
|           | 5 V               | 5                  | NIDMM_VAL_AC_VOLTS_DCCOUPLED | 5            | 5e3               |
| 19        | 5 V               | 20                 | NIDMM_VAL_AC_VOLTS           | 5            | 20e3              |
|           | 5 V               | 20                 | NIDMM_VAL_AC_VOLTS_DCCOUPLED | 5            | 20e3              |
| 20        | 5 V               | 50                 | NIDMM_VAL_AC_VOLTS           | 5            | 50e3              |
|           | 5 V               | 50                 | NIDMM_VAL_AC_VOLTS_DCCOUPLED | 5            | 50e3              |
| 21        | 5 V               | 100                | NIDMM_VAL_AC_VOLTS           | 5            | 100e3             |
|           | 5 V               | 100                | NIDMM_VAL_AC_VOLTS_DCCOUPLED | 5            | 100e3             |
| 22        | 5 V               | 200                | NIDMM_VAL_AC_VOLTS           | 5            | 200e3             |
|           | 5 V               | 200                | NIDMM_VAL_AC_VOLTS_DCCOUPLED | 5            | 200e3             |
| 23        | 5 V               | 300                | NIDMM_VAL_AC_VOLTS           | 5            | 300e3             |
|           | 5 V               | 300                | NIDMM_VAL_AC_VOLTS_DCCOUPLED | 5            | 300e3             |
| 24        | 5 V               | 500                | NIDMM_VAL_AC_VOLTS           | 5            | 500e3             |
|           | 5 V               | 500                | NIDMM_VAL_AC_VOLTS_DCCOUPLED | 5            | 500e3             |
| 25        | 50 V              | 1                  | NIDMM_VAL_AC_VOLTS           | 50           | 1e3               |
|           | 50 V              | 1                  | NIDMM_VAL_AC_VOLTS_DCCOUPLED | 50           | 1e3               |
| 26        | 50 V              | 5                  | NIDMM_VAL_AC_VOLTS           | 50           | 5e3               |
|           | 50 V              | 5                  | NIDMM_VAL_AC_VOLTS_DCCOUPLED | 50           | 5e3               |
| 27        | 50 V              | 20                 | NIDMM_VAL_AC_VOLTS           | 50           | 20e3              |
|           | 50 V              | 20                 | NIDMM_VAL_AC_VOLTS_DCCOUPLED |              | 20e3              |
| 28        | 50 V              | 50                 | NIDMM_VAL_AC_VOLTS           | 50           | 50e3              |
|           | 50 V              | 50                 | NIDMM_VAL_AC_VOLTS_DCCOUPLED | 50           | 50e3              |

Table 15. niDMM\_CalAdjustACFilter Parameters (Continued)

|           | Calibrator Output |                    | niDMM_CalAdjustACFilter Parameters |              |                   |  |  |
|-----------|-------------------|--------------------|------------------------------------|--------------|-------------------|--|--|
| Iteration | Amplitude         | Frequency<br>(kHz) | Mode                               | Range<br>(V) | Frequency<br>(Hz) |  |  |
| 29        | 50 V              | 100                | NIDMM_VAL_AC_VOLTS                 | 50           | 100e3             |  |  |
|           | 50 V              | 100                | NIDMM_VAL_AC_VOLTS_DCCOUPLED       | 50           | 100e3             |  |  |
| 30        | 50 V              | 200                | NIDMM_VAL_AC_VOLTS                 | 50           | 200e3             |  |  |
|           | 50 V              | 200                | NIDMM_VAL_AC_VOLTS_DCCOUPLED       | 50           | 200e3             |  |  |
| 31        | 50 V              | 300                | NIDMM_VAL_AC_VOLTS                 | 50           | 300e3             |  |  |
|           | 50 V              | 300                | NIDMM_VAL_AC_VOLTS_DCCOUPLED       | 50           | 300e3             |  |  |
| 32        | 10 V              | 500                | NIDMM_VAL_AC_VOLTS                 | 50           | 500e3             |  |  |
|           | 10 V              | 500                | NIDMM_VAL_AC_VOLTS_DCCOUPLED       | 50           | 500e3             |  |  |
| 33        | 100 V             | 1                  | NIDMM_VAL_AC_VOLTS                 | 300          | 1e3               |  |  |
|           | 100 V             | 1                  | NIDMM_VAL_AC_VOLTS_DCCOUPLED       |              | 1e3               |  |  |
| 34        | 100 V             | 5                  | NIDMM_VAL_AC_VOLTS                 | 300          | 5e3               |  |  |
|           | 100 V             | 5                  | NIDMM_VAL_AC_VOLTS_DCCOUPLED       | 300          | 5e3               |  |  |
| 35        | 100 V             | 20                 | NIDMM_VAL_AC_VOLTS                 | 300          | 20e3              |  |  |
|           | 100 V             | 20                 | NIDMM_VAL_AC_VOLTS_DCCOUPLED       | 300          | 20e3              |  |  |
| 36        | 100 V             | 50                 | NIDMM_VAL_AC_VOLTS                 | 300          | 50e3              |  |  |
|           | 100 V             | 50                 | NIDMM_VAL_AC_VOLTS_DCCOUPLED       | 300          | 50e3              |  |  |
| 37        | 100 V             | 100                | NIDMM_VAL_AC_VOLTS                 | 300          | 100e3             |  |  |
|           | 100 V             | 100                | NIDMM_VAL_AC_VOLTS_DCCOUPLED       | 300          | 100e3             |  |  |
| 38        | 100 V             | 200                | NIDMM_VAL_AC_VOLTS                 | 300          | 200e3             |  |  |
|           | 100 V             | 200                | NIDMM_VAL_AC_VOLTS_DCCOUPLED       |              | 200e3             |  |  |
| 39        | 50 V              | 300                | 300 NIDMM_VAL_AC_VOLTS             |              | 300e3             |  |  |
|           | 50 V              | 300                | NIDMM_VAL_AC_VOLTS_DCCOUPLED       | 300          | 300e3             |  |  |
| 40        | 10 V              | 500                | NIDMM_VAL_AC_VOLTS                 | 300          | 500e3             |  |  |
|           | 10 V              | 500                | NIDMM_VAL_AC_VOLTS_DCCOUPLED       | 300          | 500e3             |  |  |

Table 15. niDMM\_CalAdjustACFilter Parameters (Continued)

#### 9. Reset the calibrator for safety reasons.

10. Call niDMM\_CalAdjustMisc with Type set to NIDMM\_EXTCAL\_MISCCAL\_SECTION.

You have completed adjusting the AC voltage modes of the NI 4070/4072. Select one of the following options:

- If you are performing additional adjustments, refer to the following sections, as applicable:
  - Adjusting Current Modes
  - Adjusting Capacitance and Inductance (NI 4072 Only)

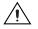

**Caution** For the NI 4072, adjusting the capacitance and inductance is required. Skipping this step causes an incorrect adjustment of the device.

- If you are *not* performing additional adjustments, refer to one of the following sections:
  - Verification Procedures—to verify your new calibration coefficients before saving them to the EEPROM
  - Completing the Adjustment Procedures—if you do not want to verify the adjustments you have just made

#### **Adjusting Current Modes**

If you do not use the current modes (DC and AC), or the accuracy is insignificant for your application, you can skip this section and select one of the following options:

- If you skip this section and you are calibrating an NI 4072, go to the *Adjusting Capacitance and Inductance (NI 4072 Only)* section.
- If you skip this section and you want to verify the new calibration coefficients before saving them to the EEPROM, repeat the *Verification Procedures* section (except for *Initial Setup*).
- If you skip this section and you do not want to verify the new calibration coefficients, go to the *Completing the Adjustment Procedures* section.

To adjust the current modes of the NI 4070/4072, complete the following steps:

- 1. Reset the calibrator.
- 2. Fasten the connectors on one end of the Fluke 5440 cable to the NI 4070/4072 *HI SENSE* and *LO* banana plug connectors, and fasten the connectors on the other end of the cable to the *HI* and *LO* calibrator binding posts. Figure 4 shows the correct connections. Table 11 lists the cable connections.
- 3. Call niDMM\_ConfigureMeasurement with the following parameters:
  - **Function** = NIDMM\_VAL\_DC\_CURRENT
  - **Range =** 0.02

- 4. Call niDMM\_Read to configure the NI 4070/4072 for a current mode before applying current.
- 5. Output 20 mA on the calibrator with the current output set to NORM.
- 6. Call niDMM\_CalAdjustGain with the following parameters:
  - Mode = NIDMM\_VAL\_DC\_CURRENT
  - **Range =** 0.02
  - Input Resistance = NIDMM\_VAL\_RESISTANCE\_NA
  - **Expected Value =** 0.02
- 7. Output -20 mA on the calibrator with the current output set to NORM.
- 8. Call niDMM\_CalAdjustGain with the following parameters:
  - Mode = NIDMM\_VAL\_DC\_CURRENT
  - **Range =** 0.02
  - Input Resistance = NIDMM\_VAL\_RESISTANCE\_NA
  - **Expected Value =** -0.02
- 9. Output 0 A on the calibrator.
- 10. Call niDMM\_CalAdjustOffset with the following parameters:
  - Mode = NIDMM\_VAL\_DC\_CURRENT
  - **Range =** 0.02
  - Input Resistance = NIDMM\_VAL\_RESISTANCE\_NA
- 11. Call niDMM\_CalAdjustOffset with the following parameters:
  - Mode = NIDMM\_VAL\_AC\_CURRENT
  - **Range** = 0.01
  - Input Resistance = NIDMM\_VAL\_RESISTANCE\_NA
- 12. Output 200 mA on the calibrator.
- 13. Call niDMM\_CalAdjustGain with the following parameters:
  - Mode = NIDMM\_VAL\_DC\_CURRENT
  - **Range =** 0.2
  - Input Resistance = NIDMM\_VAL\_RESISTANCE\_NA
  - **Expected Value =** 0.2
- 14. Output –200 mA on the calibrator.
- 15. Call niDMM\_CalAdjustGain with the following parameters:
  - Mode = NIDMM\_VAL\_DC\_CURRENT
  - **Range =** 0.2
  - Input Resistance = NIDMM\_VAL\_RESISTANCE\_NA
  - **Expected Value =** -0.2

- 16. Output 0 A on the calibrator.
- 17. Call niDMM\_CalAdjustOffset with the following parameters:
  - Mode = NIDMM\_VAL\_DC\_CURRENT
  - **Range =** 0.2
  - **Input Resistance =** NIDMM\_VAL\_RESISTANCE\_NA
- 18. Call niDMM\_CalAdjustOffset with the following parameters:
  - Mode = NIDMM\_VAL\_AC\_CURRENT
  - **Range =** 0.1
  - Input Resistance = NIDMM\_VAL\_RESISTANCE\_NA
- 19. Output 1 A on the calibrator.
- 20. Call niDMM\_CalAdjustGain with the following parameters:
  - Mode = NIDMM\_VAL\_DC\_CURRENT
  - **Range** = 1
  - Input Resistance = NIDMM\_VAL\_RESISTANCE\_NA
  - Expected Value = 1
- 21. Output -1 A on the calibrator.
- 22. Call niDMM\_CalAdjustGain with the following parameters:
  - Mode = NIDMM\_VAL\_DC\_CURRENT
  - **Range** = 1
  - Input Resistance = NIDMM\_VAL\_RESISTANCE\_NA
  - Expected Value = -1
- 23. Output 0 A on the calibrator with the current output set to NORM.
- 24. Call niDMM\_CalAdjustOffset with the following parameters:
  - Mode = NIDMM\_VAL\_DC\_CURRENT
  - **Range** = 1
  - **Input Resistance = NIDMM\_VAL\_RESISTANCE\_NA**
- 25. Call niDMM\_CalAdjustOffset with the following parameters:
  - Mode = NIDMM\_VAL\_AC\_CURRENT
  - **Range** = 1
  - Input Resistance = NIDMM\_VAL\_RESISTANCE\_NA
- 26. Call niDMM\_CalAdjustMisc with Type set to NIDMM\_EXTCAL\_MISCCAL\_SECTION.

You have completed adjusting the current modes of the NI 4070/4072. Select one of the following options:

- If you are calibrating an NI 4070, refer to one of the following sections:
  - Verification Procedures—to verify your new calibration coefficients before saving them to the EEPROM
  - *Completing the Adjustment Procedures*—if you do *not* want to verify the adjustments you have just made
- If you are calibrating an NI 4072, refer to the *Adjusting Capacitance and Inductance (NI 4072 Only)* section.

# Adjusting Capacitance and Inductance (NI 4072 Only)

- If you are calibrating an NI 4070, skip this section and select one of the following options:
  - If you want to verify the new calibration coefficients before saving them to the EEPROM, repeat the *Verification Procedures* section (except for the *Initial Setup* section).
  - If you do *not* want to verify the new calibration coefficients, go to the *Completing the Adjustment Procedures* section.
- If you are calibrating an NI 4072, you *must* complete this section to attain a valid calibration.

**Caution** It is necessary to adjust DC voltage and resistance before running these adjustment steps. During this procedure, be sure to keep hands and any other moving objects away from the fixture after calling every function.

To adjust the capacitance and inductance of the NI 4072, complete the following steps:

- 1. Disconnect any fixtures or cables from the NI 4072.
- 2. Call niDMM\_CalAdjustLC with Type set to NIDMM\_EXTCAL\_LC\_OPEN.
- 3. Plug in the insulated banana plug shorting bar across the *HI* and *LO* banana plug connectors of the NI 4072.
- 4. Call niDMM\_CalAdjustLC with Type set to NIDMM\_EXTCAL\_LC\_SHORT.
- 5. Remove the shorting bar and plug the 25  $\Omega$  resistor across the *HI* and *LO* banana plug connectors of the NI 4072. The leads between the resistor and the NI 4072 terminals should be  $\leq 1$  in.
- 6. Wait 30 seconds for the thermal EMF to stabilize.

- 7. Call niDMM\_CalAdjustLC with Type set to NIDMM\_EXTCAL\_LC\_250HM.
- 8. Remove the resistor, and plug in across the *HI* and *LO* banana plug connectors of the NI 4072 the next adjustment resistor, according to Table 16.
- 9. Repeat steps 6 through 8 using the parameters shown in Table 16 for niDMM\_CalAdjustLC.

| _ ,               |                              |  |  |  |
|-------------------|------------------------------|--|--|--|
|                   | niDMM_CalAdjustLC Parameters |  |  |  |
| Value of Resistor | Туре                         |  |  |  |
| 125 Ω             | NIDMM_EXTCAL_LC_1KOHM        |  |  |  |
| 5 kΩ              | NIDMM_EXTCAL_LC_5KOHM        |  |  |  |
| 100 kΩ            | NIDMM_EXTCAL_LC_100KOHM      |  |  |  |

 Table 16.
 niDMM\_CalAdjustLC Parameters

You have completed adjusting the capacitance and inductance modes of the NI 4072. Select one of the following options:

- To verify that the NI 4072 is now operating within its specifications, go to the *Verification Procedures* section and complete the appropriate procedures.
- To finish the calibration and close the session, go to the *Completing the Adjustment Procedures* section.

#### **Completing the Adjustment Procedures**

To complete the adjustment procedure for the NI 4070/4072 and close the session, call niDMM\_CloseExtCal with the following parameter:

• Action = NIDMM\_EXTCAL\_ACTION\_SAVE if the results of the calibration were satisfactory and you want to save the new calibration coefficients to the EEPROM.

Otherwise,

• Action = NIDMM\_EXTCAL\_ACTION\_ABORT if the results of the calibration were unsatisfactory and you want to restore the original calibration coefficients to the EEPROM.

# **Verification Limits**

This section includes the verification limits for DC voltage, AC voltage, 4-wire resistance, 2-wire resistance, DC current, AC current, and frequency for the NI 4070/4072, and the verification tolerances for capacitance on the NI 4072. Compare these limits to the results you obtain in the *Verification Procedures* section.

**Note** Use the values in the 24-Hour Limits column for a post-adjustment verification *only*. Otherwise, use the values in the 2-Year Limits column.

Limits in the following tables are based upon the February 2007 edition of the *NI 4070/4072 Specifications*. Refer to the most recent NI 4070/4072 specifications online at ni.com/manuals. If a more recent edition of the specifications is available, recalculate the limits based upon the latest specifications.

#### **DC Voltage**

M

| Calibrator |        |                  | 2-Year      | r Limits    | 24-Hour     | Limits      |
|------------|--------|------------------|-------------|-------------|-------------|-------------|
| Amplitude  | Range  | Input Resistance | Lower       | Upper       | Lower       | Upper       |
| 0 V        | 1 V    | >10 GΩ/10 MΩ     | -6 µV       | 6 µV        | $-2 \mu V$  | 2 µV        |
| 0 V        | 10 V   | >10 GΩ/10 MΩ     | -60 μV      | 60 µV       | -20 μV      | 20 µV       |
| 0 V        | 100 V  | 10 MΩ            | –600 μV     | 600 µV      | -200 μV     | 200 µV      |
| 0 V        | 300 V  | 10 MΩ            | -6 mV       | 6 mV        | -1.8 mV     | 1.8 mV      |
| 100 mV     | 100 mV | >10 GΩ/10 MΩ     | 0.099994 V  | 0.100006 V  | 0.099998 V  | 0.100002 V  |
| -100 mV    | 100 mV | >10 GΩ/10 MΩ     | -0.100006 V | -0.099994 V | -0.100002 V | -0.099998 V |
| 1 V        | 1 V    | >10 GΩ/10 MΩ     | 0.999969 V  | 1.000031 V  | 0.999992 V  | 1.000008 V  |
| -1 V       | 1 V    | >10 GΩ/10 MΩ     | -1.000031 V | -0.999969 V | -1.000008 V | -0.999992 V |
| 10 V       | 10 V   | >10 GΩ/10 MΩ     | 9.99969 V   | 10.00031 V  | 9.99994 V   | 10.00006 V  |
| -10 V      | 10 V   | >10 GΩ/10 MΩ     | -10.00031 V | -9.99969 V  | -10.00006 V | -9.99994 V  |
| 100 V      | 100 V  | 10 MΩ            | 99.9959 V   | 100.0041 V  | 99.9992 V   | 100.0008 V  |
| -100 V     | 100 V  | 10 MΩ            | -100.0041 V | –99.9959 V  | -100.0008 V | -99.9992 V  |
| 300 V      | 300 V  | 10 MΩ            | 299.9835 V  | 300.0165 V  | 299.9964 V  | 300.0036 V  |
| -300 V     | 300 V  | 10 MΩ            | -300.0165 V | –299.9835 V | -300.0036 V | -299.9964 V |

Table 17. NI 4070/4072 DC Voltage Verification Limits

## AC Voltage

| Calibrate | or Output |        |          | 2-Year      | Limits      |
|-----------|-----------|--------|----------|-------------|-------------|
| Amplitude | Frequency | Range  | Coupling | Lower       | Upper       |
| 5 mV      | 1 kHz     | 50 mV  | AC/DC    | 0.0049775 V | 0.0050225 V |
| 50 mV     | 30 Hz     | 50 mV  | DC       | 0.04993 V   | 0.05007 V   |
| 50 mV     | 50 Hz     | 50 mV  | AC/DC    | 0.049955 V  | 0.050045 V  |
| 50 mV     | 1 kHz     | 50 mV  | AC/DC    | 0.049955 V  | 0.050045 V  |
| 50 mV     | 1 kHz     | 500 mV | AC/DC    | 0.049875 V  | 0.050125 V  |
| 50 mV     | 20 kHz    | 50 mV  | AC/DC    | 0.049955 V  | 0.050045 V  |
| 50 mV     | 50 kHz    | 50 mV  | AC/DC    | 0.049935 V  | 0.050065 V  |
| 50 mV     | 100 kHz   | 50 mV  | AC/DC    | 0.04971 V   | 0.05029 V   |
| 50 mV     | 300 kHz   | 50 mV  | AC/DC    | 0.04845 V   | 0.05155 V   |
| 500 mV    | 30 Hz     | 500 mV | DC       | 0.49945 V   | 0.50055 V   |
| 500 mV    | 50 Hz     | 500 mV | AC/DC    | 0.49965 V   | 0.50035 V   |
| 500 mV    | 1 kHz     | 500 mV | AC/DC    | 0.49965 V   | 0.50035 V   |
| 500 mV    | 1 kHz     | 5 V    | AC/DC    | 0.49875 V   | 0.50125 V   |
| 500 mV    | 20 kHz    | 500 mV | AC/DC    | 0.49965 V   | 0.50035 V   |
| 500 mV    | 50 kHz    | 500 mV | AC/DC    | 0.49945 V   | 0.50055 V   |
| 500 mV    | 100 kHz   | 500 mV | AC/DC    | 0.4974 V    | 0.5026 V    |
| 500 mV    | 300 kHz   | 500 mV | AC/DC    | 0.48475 V   | 0.51525 V   |
| 5 V       | 30 Hz     | 5 V    | DC       | 4.9945 V    | 5.0055 V    |
| 5 V       | 50 Hz     | 5 V    | AC/DC    | 4.9965 V    | 5.0035 V    |
| 5 V       | 1 kHz     | 5 V    | AC/DC    | 4.9965 V    | 5.0035 V    |
| 5 V       | 1 kHz     | 50 V   | AC/DC    | 4.9875 V    | 5.0125 V    |
| 5 V       | 1 kHz     | 300 V  | AC/DC    | 4.9375 V    | 5.0625 V    |
| 5 V       | 20 kHz    | 5 V    | AC/DC    | 4.9965 V    | 5.0035 V    |
| 5 V       | 50 kHz    | 5 V    | AC/DC    | 4.9945 V    | 5.0055 V    |
| 5 V       | 100 kHz   | 5 V    | AC/DC    | 4.974 V     | 5.026 V     |
| 5 V       | 300 kHz   | 5 V    | AC/DC    | 4.8475 V    | 5.1525 V    |
| 50 V      | 30 Hz     | 50 V   | DC       | 49.945 V    | 50.055 V    |
| 50 V      | 50 Hz     | 50 V   | AC/DC    | 49.965 V    | 50.035 V    |

| Table 18. | NI 4070/4072 AC | Voltage | Verification Limits |
|-----------|-----------------|---------|---------------------|
|-----------|-----------------|---------|---------------------|

| Calibrator Output |           |       |          | 2-Year Limits |            |
|-------------------|-----------|-------|----------|---------------|------------|
| Amplitude         | Frequency | Range | Coupling | Lower         | Upper      |
| 50 V              | 1 kHz     | 50 V  | AC/DC    | 49.965 V      | 50.035 V   |
| 50 V              | 20 kHz    | 50 V  | AC/DC    | 49.965 V      | 50.035 V   |
| 50 V              | 50 kHz    | 50 V  | AC/DC    | 49.945 V      | 50.055 V   |
| 50 V              | 100 kHz   | 50 V  | AC/DC    | 49.74 V       | 50.26 V    |
| 50 V              | 300 kHz   | 50 V  | AC/DC    | 48.475 V      | 51.525 V   |
| 219 V             | 30 Hz     | 300 V | DC       | 218.751 V     | 219.249 V  |
| 219 V             | 50 Hz     | 300 V | AC/DC    | 218.8305 V    | 219.1695 V |
| 219 V             | 1 kHz     | 300 V | AC/DC    | 218.8305 V    | 219.1695 V |
| 219 V             | 20 kHz    | 300 V | AC/DC    | 218.8305 V    | 219.1695 V |
| 219 V             | 50 kHz    | 300 V | AC/DC    | 218.7429 V    | 219.2571 V |
| 219 V             | 100 kHz   | 300 V | AC/DC    | 217.845 V     | 220.155 V  |
| 70 V              | 300 kHz   | 300 V | AC/DC    | 67.75 V       | 72.25 V    |

Table 18. NI 4070/4072 AC Voltage Verification Limits (Continued)

#### **4-Wire Resistance**

**Note** Tolerances are provided for 4-wire resistance instead of absolute limits because the limits depend on the actual resistance value output by your calibrator.

| Calibrator<br>Resistance | Range  | 2-Year Tolerance<br>±(ppm of Calibrator Resistance + ppm<br>of Range) | 24-Hour Tolerance<br>±(ppm of Calibrator Resistance + ppm<br>of Range) |
|--------------------------|--------|-----------------------------------------------------------------------|------------------------------------------------------------------------|
| 10 MΩ                    | 10 MΩ  | 400 + 10                                                              | 100 + 2                                                                |
| 1 MΩ                     | 1 MΩ   | 90 + 10                                                               | 20 + 2                                                                 |
| 100 kΩ                   | 100 kΩ | 80 + 6                                                                | 15 + 2                                                                 |
| 10 kΩ                    | 10 kΩ  | 80 + 3                                                                | 12 + 2                                                                 |
| 1 kΩ                     | 1 kΩ   | 80 + 3                                                                | 12 + 2                                                                 |
| 100 Ω                    | 100 Ω  | 80 + 10                                                               | 15 + 10                                                                |
| 0 Ω                      | 10 MΩ  | 0 + 10                                                                | 0 + 2                                                                  |
| 0 Ω                      | 1 MΩ   | 0 + 10                                                                | 0 + 2                                                                  |
| 0 Ω                      | 100 kΩ | 0 + 6                                                                 | 0+2                                                                    |

 Table 19. NI 4070/4072 4-Wire Resistance Verification Tolerances

| Calibrator<br>Resistance | Range | 2-Year Tolerance<br>±(ppm of Calibrator Resistance + ppm<br>of Range) | 24-Hour Tolerance<br>±(ppm of Calibrator Resistance + ppm<br>of Range) |
|--------------------------|-------|-----------------------------------------------------------------------|------------------------------------------------------------------------|
| 0 Ω                      | 10 kΩ | 0 + 3                                                                 | 0 + 2                                                                  |
| 0 Ω                      | 1 kΩ  | 0 + 3                                                                 | 0 + 2                                                                  |
| 0 Ω                      | 100 Ω | 0 + 10                                                                | 0 + 10                                                                 |

Table 19. NI 4070/4072 4-Wire Resistance Verification Tolerances (Continued)

#### 2-Wire Resistance

**Note** Tolerances are provided for 2-wire resistance instead of absolute limits because the limits depend on the actual resistance value output by your calibrator.

| Calibrator<br>Resistance | Range  | 2-Year Tolerance<br>±(ppm of Calibrator<br>Resistance + ppm of Range) | 24-Hour Tolerance<br>±(ppm of Calibrator<br>Resistance + ppm of Range) |
|--------------------------|--------|-----------------------------------------------------------------------|------------------------------------------------------------------------|
| 0 Ω                      | 10 kΩ  | 0 + 23                                                                | 0 + 22                                                                 |
| 0 Ω                      | 1 kΩ   | 0 + 203                                                               | 0 + 202                                                                |
| 0 Ω                      | 100 Ω  | 0 + 2010                                                              | 0 + 2010                                                               |
| 100 MΩ                   | 100 ΜΩ | 6000 + 40                                                             | 900 + 20                                                               |
| 10 MΩ                    | 10 MΩ  | 400 + 10                                                              | 100 + 2                                                                |
| 1 MΩ                     | 1 MΩ   | 90 + 10                                                               | 20 + 2                                                                 |
| 100 kΩ                   | 100 kΩ | 80 + 8                                                                | 15 + 4                                                                 |
| 10 kΩ                    | 10 kΩ  | 80 + 23                                                               | 12 + 22                                                                |
| 1 kΩ                     | 1 kΩ   | 80 + 203                                                              | 12 + 202                                                               |
| 100 Ω                    | 100 Ω  | 80 + 2010                                                             | 15 + 2010                                                              |

Table 20. NI 4070/4072 2-Wire Resistance Verification Tolerances

# **DC Current**

Table 21. NI 4070/4072 DC Current Verification Limits

|                      |        | 2-Year Limits |       |
|----------------------|--------|---------------|-------|
| Calibrator Amplitude | Range  | Lower         | Upper |
| 0 A                  | 20 mA  | -3 μA         | 3 μΑ  |
| 0 A                  | 200 mA | $-4 \mu A$    | 4 μΑ  |
| 0 A                  | 1 A    | -50 μA        | 50 µA |

|                      |        | 2-Year Limits |             |
|----------------------|--------|---------------|-------------|
| Calibrator Amplitude | Range  | Lower         | Upper       |
| 20 mA                | 20 mA  | 19.989 mA     | 20.011 mA   |
| -20 mA               | 20 mA  | -20.011 mA    | -19.989 mA  |
| 200 mA               | 200 mA | 199.916 mA    | 200.084 mA  |
| -200 mA              | 200 mA | -200.084 mA   | -199.916 mA |
| 1 A                  | 1 A    | 0.99945 A     | 1.00055 A   |
| -1 A                 | 1 A    | -1.00055 A    | -0.99945 A  |

Table 21. NI 4070/4072 DC Current Verification Limits (Continued)

#### **AC Current**

#### Table 22. NI 4070/4072 AC Current Verification Limits

| Calibrator Output |           |        | 2-Year Limits |           |
|-------------------|-----------|--------|---------------|-----------|
| Amplitude         | Frequency | Range  | Lower         | Upper     |
| 1 mA              | 1 kHz     | 10 mA  | 0.9976 mA     | 1.0024 mA |
| 10 mA             | 1 kHz     | 10 mA  | 9.994 mA      | 10.006 mA |
| 10 mA             | 1 kHz     | 100 mA | 9.976 mA      | 10.024 mA |
| 100 mA            | 1 kHz     | 100 mA | 99.94 mA      | 100.06 mA |
| 100 mA            | 1 kHz     | 1 A    | 99.7 mA       | 100.3 mA  |
| 1 A               | 1 kHz     | 1 A    | 0.9988 A      | 1.0012 A  |

#### Frequency

#### Table 23. Frequency Limits

|                          | 2-Year Limits |            |  |
|--------------------------|---------------|------------|--|
| NI 6608 Output Frequency | Lower         | Upper      |  |
| 1 Hz                     | 0.9999 Hz     | 1.0001 Hz  |  |
| 20 kHz                   | 19.998 kHz    | 20.002 kHz |  |
| 500 kHz                  | 499.95 kHz    | 500.05 kHz |  |

## **Capacitance and Inductance**

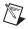

**Note** Because the actual capacitance verification values can differ from the following values, Table 24 provides tolerances that correspond to the NI 4072 accuracy specifications

|                     |           | 2-Year Tolerances |            |
|---------------------|-----------|-------------------|------------|
| Verification Values | Range     | % of Reading      | % of Range |
| 0 pF                | 300 pF    | 0                 | ±0.5       |
| 0 µH                | 10 µH     | 0                 | ±1         |
| 270 pF              | 300 pF    | ±0.15             | ±0.5       |
| 1 nF                | 1 nF      | ±0.15             | ±0.1       |
| 1 nF                | 10 nF     | ±0.15             | ±0.1       |
| 100 nF              | 100 nF    | ±0.15             | ±0.1       |
| 100 nF              | 1 µF      | ±0.18             | ±0.1       |
| 10 µF               | 10 µF     | ±0.18             | ±0.1       |
| 10 µF               | 100 µF    | ±0.18             | ±0.1       |
| 1,000 µF            | 1,000 µF  | ±0.18             | ±0.1       |
| 1,000 µF            | 10,000 µF | ±0.18             | ±0.1       |

Table 24. NI 4072 Capacitance and Inductance Verification Tolerances

# Appendix A: Calibration Options

The complete calibration process for the NI 4070/4072 consists of verifying, adjusting, and reverifying a device. During verification, you compare the measured performance to an external standard of known measurement uncertainty to confirm that the product meets or exceeds specifications. Figure 5 shows the procedural flow for verification.

During adjustment, you correct the measurement error of the device by adjusting the calibration constants and storing the new calibration constants in the EEPROM. Frequency is the only mode that does not require adjustment. Figure 6 shows the procedural flow for adjustment. Reverifying all modes after adjustments ensures that the adjustment procedures were performed correctly.

Normally, the calibration sequence is as follows:

- 1. Verify the operation of the NI 4070/4072 using the 2-year accuracy limits (or the 90-day accuracy limits if it has been externally calibrated within that time).
- 2. Adjust the NI 4070/4072.
- 3. Reverify the NI 4070/4072 using the 24-hour accuracy limits (or the 2-year accuracy limits when the 24-hour limits are not specified).

Depending on your measurement and accuracy requirements, a complete calibration of the NI 4070/4072 may not be necessary. A number of options are available that can shorten the calibration time. The following adjustment options are available:

- Complete calibration—Performing the entire calibration procedure from beginning to end; guarantees that the NI 4070/4072 performs at or above the published specifications for all modes and ranges
- Complete calibration with exceptions:
  - Omitting AC voltage mode steps if you do not use the AC voltage modes or if the AC voltage accuracy is irrelevant
  - Omitting DC/AC current mode steps if you do not use the current modes or if the DC/AC current accuracy is irrelevant
  - Omitting both AC voltage and DC/AC current mode steps if you do not use those modes or if the accuracy of those measurements is irrelevant

 Table 25.
 Summary of Adjustment Options

| Adjustment                                   | Optional | Required |
|----------------------------------------------|----------|----------|
| DC Voltage                                   | _        | Yes      |
| Resistance                                   | _        | Yes      |
| AC Voltage                                   | Yes      |          |
| AC/DC Current                                | Yes      | —        |
| Inductance and Capacitance<br>(NI 4072 only) |          | Yes      |

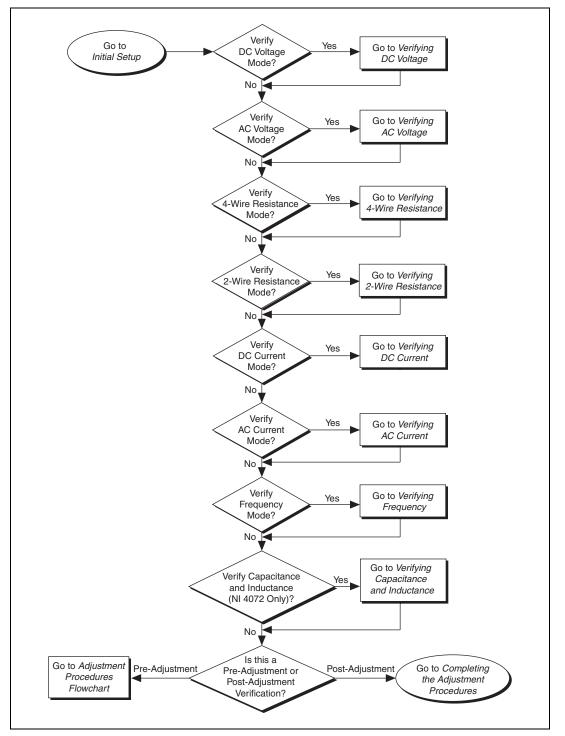

Figure 5. Verification Procedures Flowchart

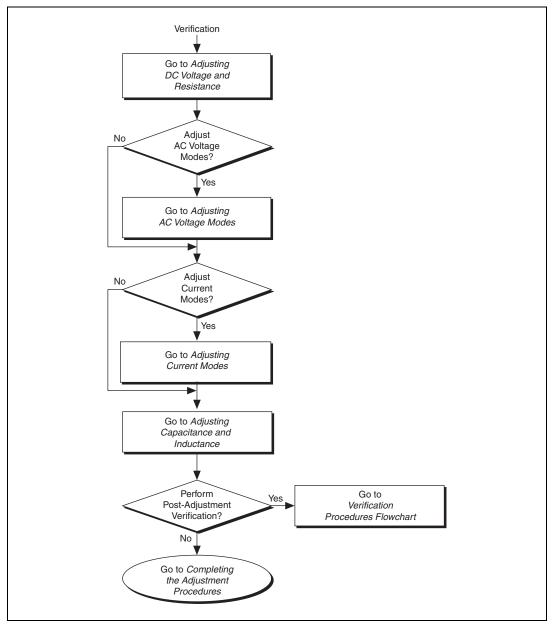

Figure 6. Adjustment Procedures Flowchart

# Where to Go for Support

The National Instruments Web site is your complete resource for technical support. At ni.com/support you have access to everything from troubleshooting and application development self-help resources to email and phone assistance from NI Application Engineers.

A Declaration of Conformity (DoC) is our claim of compliance with the Council of the European Communities using the manufacturer's declaration of conformity. This system affords the user protection for electromagnetic compatibility (EMC) and product safety. You can obtain the DoC for your product by visiting ni.com/certification. If your product supports calibration, you can obtain the calibration certificate for your product at ni.com/calibration.

National Instruments corporate headquarters is located at 11500 North Mopac Expressway, Austin, Texas, 78759-3504. National Instruments also has offices located around the world to help address your support needs. For telephone support in the United States, create your service request at ni.com/support and follow the calling instructions or dial 512 795 8248. For telephone support outside the United States, visit the Worldwide Offices section of ni.com/niglobal to access the branch office Web sites, which provide up-to-date contact information, support phone numbers, email addresses, and current events.

CVI, LabVIEW, National Instruments, NI, ni.com, the National Instruments corporate logo, and the Eagle logo are trademarks of National Instruments Corporation. Refer to the *Trademark Information* at ni.com/trademarks for other National Instruments trademarks. The mark LabWindows is used under a license from Microsoft Corporation. Windows is a registered trademark of Microsoft Corporation in the United States and other countries. Other product and company names mentioned herein are trademarks or trade names of their respective companies. For patents covering National Instruments products/technology, refer to the appropriate location: Help>Patents in your software, the patents.txt file on your media, or the *National Instruments Patent Notice* at ni.com/patents.Refer to the *Export Compliance Information* at ni.com/legal/export\_compliance for the National Instruments global trade compliance policy and how to obtain relevant HTS codes, ECCNs, and other import/export data.